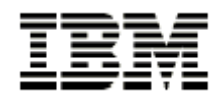

# **Portlet Development Guide**

Working with the Portlet API 1.1 Java Server Pages in Portlets Portlet Design Guidelines Security and Single Sign On

First Edition April 2, 2002

Authors:

Stephan Hesmer Peter Fischer Ted Buckner Ingo Schuster *Pervasive Computing Development* 

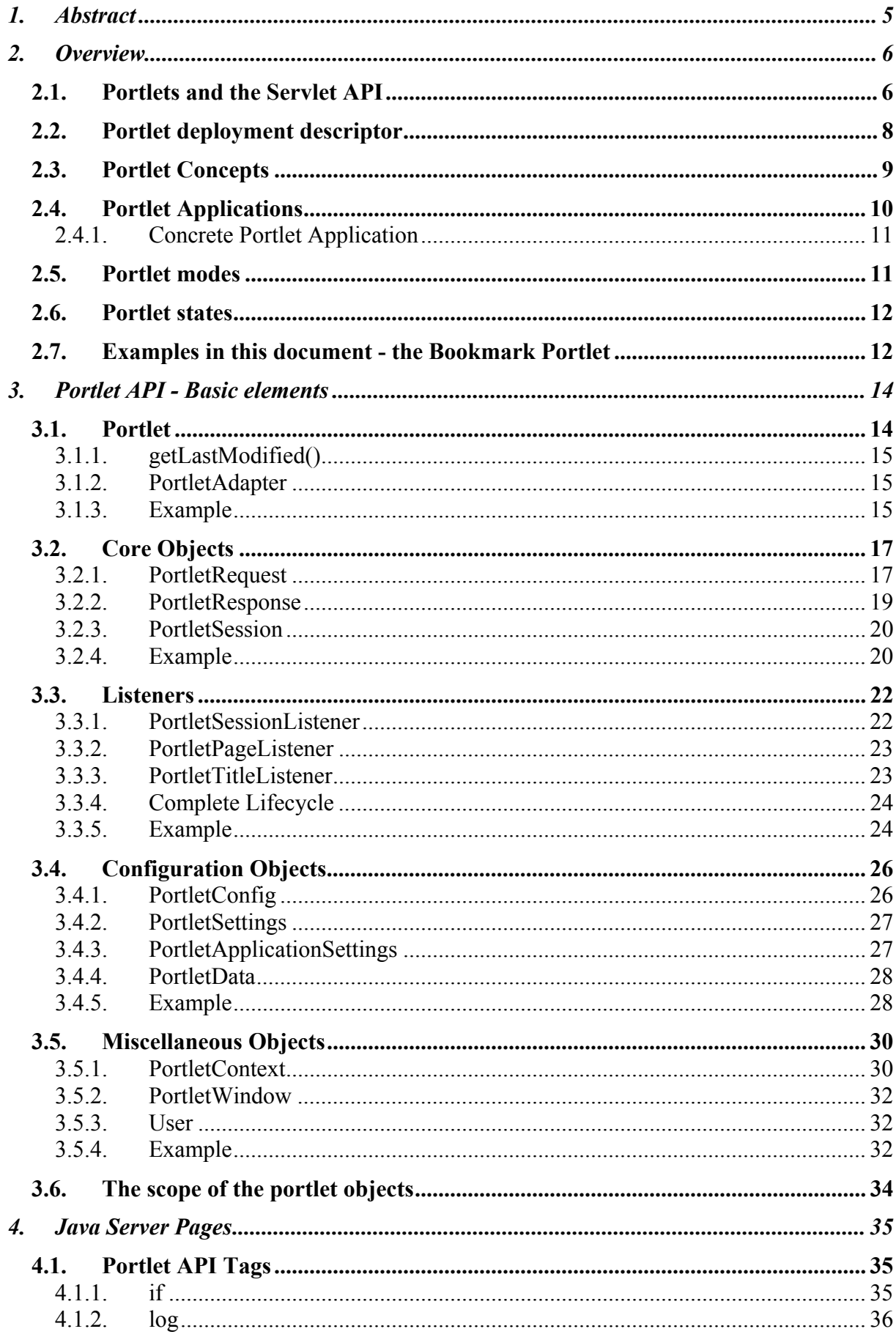

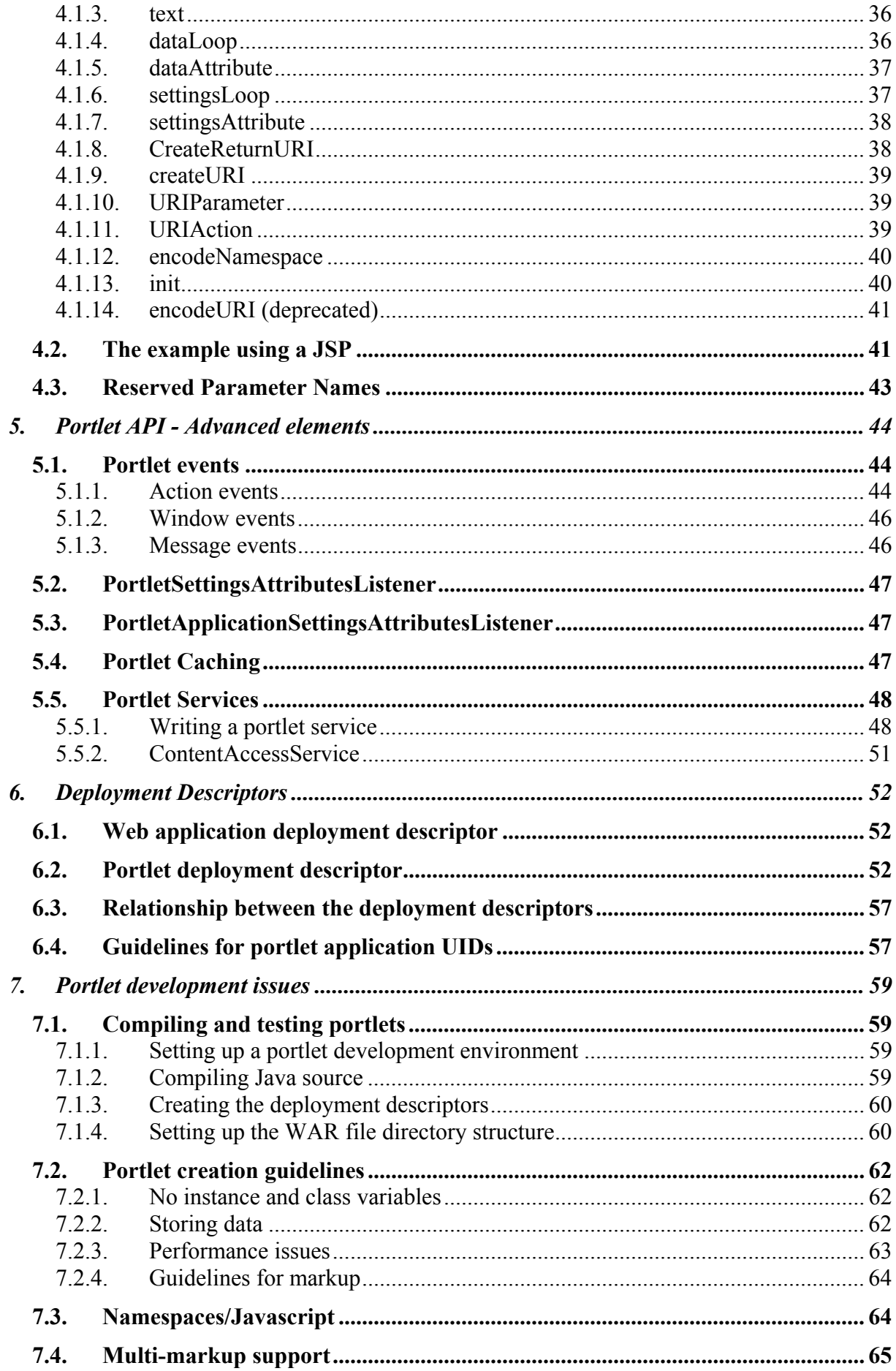

![](_page_3_Picture_185.jpeg)

# **Figures**

![](_page_3_Picture_186.jpeg)

# <span id="page-4-0"></span>**1. Abstract**

The purpose of this document is to show how to develop a portlet using the Portlet API, introducing concepts of the Portlet API along the way. Elements of the Portlet API are described with the help of an example that progresses from a simple portlet with no output to a complex portlet application with more advanced features. Portlet development for the WebSphere Portal environment is also described.

# <span id="page-5-0"></span>**2. Overview**

Portals are Web sites that serve as a starting point to information and applications on the Internet or from an intranet. Early Internet portals, such as Yahoo, Excite, and Lycos, categorized Web content and provided search facilities. Over the years, portals have evolved to provide aggregation of content from diverse sources, such as rich text, video, or XML, and personalized services, such as user customization of layout and content.

To accommodate the aggregation and display of such diverse content, a portal server must provide a framework that breaks the different portal components into portlets. Each portlet is responsible for accessing content from its source (for example, a Web site, database, or email server) and transforming the content so that it can be rendered to the client. In addition, a portlet might be responsible for providing application logic or storing information associated with a particular user. The portal server provides a framework of services to make the task of writing and managing portlets easier.

From a user's perspective, a portlet is a window in the portal that provides a specific service or information, for example, a calendar or news feed. From an application development perspective, portlets are pluggable modules that are designed to run inside a portlet container of a portal server.

The portlet container provides a runtime environment in which portlets are instantiated, used, and finally destroyed. Portlets rely on the portal infrastructure to access user profile information, participate in window and action events, communicate with other portlets, access remote content, lookup credentials, and to store persistent data. The Portlet API provides standard interfaces for these functions. The portlet container is not a stand-alone container like the servlet container. Instead, it is implemented as a thin layer on top of the servlet container and reuses the functionality provided by the servlet container.

IBM is working with other companies to standardize the Portlet API, making portlets interoperable between portal servers that implement the specification. The Portlet API offered in WebSphere Portal Version 4.1 is the first step toward the Portlet API standardization. For more information about the portlet specification, see

<http://jcp.org/jsr/detail/168.jsp>

## 2.1. Portlets and the Servlet API

The abstract **Portlet class is the central abstraction of the Portlet API.** The Portlet class extends HTTPServlet, of the Servlet API. All portlets extend the Portlet class indirectly, and inherit from HttpServlet as shown:

```
... 
    +--javax.servlet.http.HttpServlet 
|| || || || || || || ||
       +--org.apache.jetspeed.portlet.Portlet 
 | 
          +--org.apache.jetspeed.portlet.PortletAdapter 
 | 
             +--com.myCompany.myApplication.myPortlet
```
Therefore, portlets are a special type of servlet, with properties that allow them to easily plug into and run in the portal server. Unlike servlets, portlets cannot send redirects or errors to browsers directly, forward requests, or write arbitrary markup to the output stream.

Generally, portlets are administered more dynamically than servlets. The following updates can be applied without having to start and restart the portal server:

- Portlet applications consisting of several portlets can be installed and removed using the portal administration user interface.
- The settings of a portlet can be changed by an administrator with appropriate access rights.
- Portlets can be created and deleted dynamically by administration portlets. For example, the clipping portlet can be used to create new portlet instances whenever an administrator creates a new clipping.

The portlet container relies on the J2EE architecture implemented by WebSphere Application Server. As a result, portlets are packaged in WAR files similar to J2EE Web applications and are deployed like servlets. Like other servlets, a portlet is defined to the application server using the web application deployment descriptor (web.xml). This file defines the portlet's class file, the servlet mapping and read-only initialization parameters.

Figure 1 shows the portlet after its WAR file is deployed. For each portlet deployed on the portal server, it creates a servlet, or *portlet class instance*, on the application server.

<span id="page-7-0"></span>![](_page_7_Figure_0.jpeg)

**Figure 1: View of a portlet on the application server and portal server** 

The initialization parameters are set by the portlet developer and can be read by the portlet using the [PortletConfig](#page-25-0) object. The Web application deployment descriptor can contain multiple servlets, each defined by the <servlet> element. In addition, each servlet definition can point to the same portlet class file, thus creating different PortletConfig objects with different initialization parameters for each portlet class instance. For more information, see [Web application deployment descriptor](#page-51-0).

## 2.2. Portlet deployment descriptor

In addition to the servlet descriptor, portlets must also provide a portlet deployment descriptor (portlet.xml) to define the portlet's capabilities to the portal server. This information includes configuration parameters specific to a particular portlet or portlet application as well as general information that all portlets provide, such as the type of markup that the portlet supports. The portal server uses this information to provide services for the portlet. For example, if a portlet registers its support for help and edit mode in the portlet deployment descriptor, the portal server will render icons to allow the user to invoke the portlet's help and edit pages.

The following is an example portlet deployment descriptor with the minimum tags.

#### <span id="page-8-0"></span>**Example portlet deployment descriptor**

```
<?xml version="1.0" encoding="UTF-8"?> 
<!DOCTYPE portlet-app-def PUBLIC "-//IBM//DTD Portlet Application 1.1//EN" "portlet_1.1.dtd"> 
<portlet-app-def> 
   <portlet-app uid="com.myCompany.myPortletApp.54321"> 
 <portlet-app-name>My portlet application</portlet-app-name> 
 <portlet id="Portlet_1" href="WEB-INF/web.xml#Servlet_1"> 
       <portlet-name>My portlet</portlet-name> 
       <supports> 
         <markup name="html"> 
           <view output="fragment"/> 
         </markup> 
       </supports> 
     </portlet> 
   </portlet-app> 
   <concrete-portlet-app uid="com.myCompany.myConcretePortletApp.54321"> 
     <portlet-app-name>My concrete portlet application</portlet-app-name> 
     <concrete-portlet href="#Portlet_1"> 
       <portlet-name>My concrete portlet</portlet-name> 
       <default-locale>en</default-locale> 
       <language locale="en_US"> 
         <title>My portlet</title> 
       </language> 
     </concrete-portlet> 
   </concrete-portlet-app> 
</portlet-app-def>
```
For detailed information, see [Deployment descriptors](#page-51-0).

## 2.3. Portlet Concepts

The following figure shows different variations of a portlet as it is created, placed on a page, and accessed by users. Notice that the first two steps involve the use of persistent data, but for the third step, the data is available only for the duration of the session.

![](_page_8_Figure_5.jpeg)

**Figure 2: Manifestations of a portlet in the portal server** 

<span id="page-9-0"></span> $\overline{1}$  The portal administrator uses the administrative interface to deploy a new portlet application WAR file or install a copy of a portlet. Either action creates a *concrete portlet*, which is a portlet parameterized by a single [PortletSettings](#page-26-0) object. There can be many concrete portlets for each portlet. At least one concrete portlet is defined in the portlet deployment descriptor. After deployment, any number of concrete portlets can be created by the administrator. PortletSettings are read/write accessible and persistent. The PortletSettings contains configuration parameters initially defined in the portlet deployment descriptor and changeable by the administrator during runtime.

The use of concrete portlets allows many instances of a portlet to run with different configurations, without creating extra portlet class instances. During the lifecycle of a single portlet, many concrete portlets can be created and destroyed. There is no object that explicitly represents the concrete portlet. The same concrete portlet can be shared across many users.

 $(2)$  The portlet is placed on a page by a user or an administrator. This creates a *concrete portlet instance*, which is a concrete portlet parameterized by a single [PortletData](#page-27-0) object. There can be many concrete portlet instances per concrete portlet. PortletData stores persistent information for a portlet that has been added to a page. This information cannot be changed by the administrator; it may only be written by the portlet itself. For example, a user can edit a stock quotes portlet and save a list of stock symbols for the companies to track.

(3) The scope of the PortletData depends on the scope of the page that the concrete portlet is on.

- 1. If an administrator puts a concrete portlet on a group page, then the PortletData object contains data stored for the group of users.
- 2. If a concrete portlet is put on a user's page, the PortletData contains data for that user.

When a user accesses a page that contains a portlet, that creates a *user portlet instance*. A user portlet instance is a concrete portlet instance parameterized by a single PortletSession. There can be many user portlet instances per concrete portlet instance. The PortletSession stores *transient* information related to a single use of the portlet.

## 2.4. Portlet Applications

Portlet applications provide the means to package a group of related portlets that share the same context. The context contains all resources, for example, images, properties files, and classes. All portlets must be packaged as part of a portlet application.

### **2.4.1. Concrete Portlet Application**

<span id="page-10-0"></span>A concrete portlet application is a portlet application parameterized with a single [PortletApplicationSettings](#page-26-0) object. For each portlet application, there may be many concrete portlet applications. PortletApplicationSettings are read/write accessible and persistent. There is no object that explicitly represents the concrete portlet application.

![](_page_10_Figure_2.jpeg)

**Figure 3: Portlet application** 

A concrete portlet application contains at least one concrete portlet from the portlet application, but it is not required to contain all of them.

Portlet applications provide no code on their own but form a logical group of portlets. Beside this more logical gain, portlets of the same portlet application can also exchange messages.

## 2.5. Portlet modes

Portlet modes allow a portlet to display a different user interface, depending on the task required of the portlet. The following modes are provided by the Portlet API:

- View When a portlet is initially constructed on the portal page for a user, it is displayed in its view mode. This is the portlet's normal mode of operation.
- Help If this mode is supported by a portlet, the portlet provides a help page for users to obtain more information about the portlet.
- <span id="page-11-0"></span>• Edit If this mode is supported by a portlet, the portlet provides a page for users to customize the portlet for their own needs. For example, a portlet can provide a page for users to specify their location for obtaining local weather and events.
- Configure If this mode is supported by a portlet, the portlet provides a page for portal administrators to configure a portlet for a user or group of users.

The Portlet API provides methods for the portlet to determine the current mode.

## 2.6. Portlet states

Portlet states allow users to change how the portlet window is displayed within the portal. In a browser, users invoke these states with icons in the title bar in the same way that Windows applications are manipulated. Portlet states are maintained in the PortletWindow.State object with a boolean value.

- Normal When a portlet is initially constructed on the portal page, it is displayed in its normal state – arranged on the page along with other portlets.
- Maximized When a portlet is maximized, it is displayed in the entire body of the portal, replacing the view of other portlets.
- Minimized When a portlet is minimized, only the portlet title bar is displayed on the portal page.

## 2.7. Examples in this document - the Bookmark Portlet

This guide shows functions of the Portlet API by using only one example portlet which is constantly extended during the sections, starting with a very simple empty portlet. At last, a fully functional portlet is created that demonstrates each aspect of the Portlet API. This portlet allows users to manage bookmarks.

[BookmarkPortlet 0](#page-15-0) shows how to get, set, and remove variables for a concrete portlet. The portlet, however, does not produce any output.

[BookmarkPortlet 1](#page-20-0) writes HTML output to the portlet's view mode.

[BookmarkPortlet 2](#page-23-0) implements listeners.

BookmarkPortlet 3 shows how to retrieve parameters from PortletConfig and attributes from PortletData and PortletSettings.

BookmarkPortlet 4 shows how to get localized text from the resource bundle: [bookmark.properties](#page-32-0) .

BookmarkPortlet 5 shows how to render the portlet's view mode using [bookmarkView.jsp](#page-40-0).

See [Compiling and testing portlets](#page-58-0) for information about using the samples in this document. The complete source for all BookmarkPortlet versions, as well as any supporting resources, are available in bookmark\_samplets.zip .

# <span id="page-13-0"></span>**3. Portlet API - Basic elements**

This section describes the basic interfaces and methods of the Portlet API. The following figure shows a map of many of the common objects in the Portlet API.

• Portlet

 $extended by \rightarrow PortletAdapter$  $extended by \rightarrow PortletAdapter$ 

- service()<sup>[1](#page-13-1)</sup>  $\rightarrow$  PortletResponse
	- createURI()  $\rightarrow$  [PortletURI](#page-19-0)
- service()<sup>2</sup>  $\rightarrow$  [PortletRequest](#page-16-0)
	- get[PortletSettings](#page-26-0) $() \rightarrow$  PortletSettings
		- get[PortletApplicationSettings](#page-26-0)  $\rightarrow$  PortletApplicationSettings
	- $getMode() \rightarrow Portlet. Mode$
	- $qetClient() \rightarrow Client$  $qetClient() \rightarrow Client$  $qetClient() \rightarrow Client$
	- $qetData() \rightarrow PortletData$  $qetData() \rightarrow PortletData$
	- getWindow()  $\rightarrow$  [PortletWindow](#page-31-0)
		- getWindowState()  $\rightarrow$  PortletWindow.State
	- qet[PortletSession](#page-19-0)() -> PortletSession
	- $\bullet$  getUser()  $\rightarrow$  User
- get[PortletConfig](#page-25-0)()  $\rightarrow$  PortletConfig
	- $qetContext() \rightarrow PortletContext$ 
		- $\bullet$  getLog()  $\rightarrow$  PortletLog
		- getService $() \rightarrow$  [PortletService](#page-47-0)

## 3.1. Portlet

The abstract Portlet class is the central abstraction of the Portlet API. All portlets extend this abstract class by extending one of its subclasses, such as PortletAdapter, that provide methods helpful for the developer. The portlet container calls the following methods of the abstract portlet during the portlet's life cycle  $3$ .

• init() The portlet is constructed, after portal initialization, and then initialized with the init() method. The portal always instantiates only a single instance of the portlet, and this instance is shared among all users, the same way a servlet is shared among all users of an application server.

<span id="page-13-1"></span> <sup>1</sup> PortletRequest and PortletResponse are passed by helper methods of PortletAdapter, such as doView().

<span id="page-13-2"></span><sup>&</sup>lt;sup>2</sup> PortletRequest and PortletResponse are passed by helper methods of PortletAdapter, such as doView().

<span id="page-13-3"></span> $3$  This represents the methods called on all portlets. Other methods are called for portlets that implement [listeners](#page-21-0). See the [Complete Lifecycle](#page-23-0) for more information.

- <span id="page-14-0"></span>• initConcrete() After constructing the portlet and before the portlet is accessed for the first time, the concrete portlet is initialized with the PortletSettings.
- service() The portal calls the service() method when the portlet is required to render it's content. During the life cycle of the portlet, the service() method is typically called many times. For each portlet on the page**,** the service() method is not called in a quaranteed order and may even be called in a different order for each request.
- destroyConcrete() The concrete portlet is taken out of service with the destroyConcrete() method. This can happen when an administrator deletes a concrete portlet during runtime of the portal server.
- destroy() When the portal is terminating, portlets are taken out of service, then destroyed with the destroy() method. Finally the portlet is garbage collected and finalized.

### **3.1.1. getLastModified()**

The portlet container provides a built-in caching mechanism to gain better performance. The abstract Portlet provides the getLastModified() method, which is called by every request to enable the portlet to inform the container when the cache entry for the portlet should be invalidated and therefore the portlet's content should be refreshed. The getLastModified() method returns the last time the content of the portlet changed, in milliseconds, between the current time and midnight, January 1, 1970 UTC (java.lang.System.currentTimeMillis()) or a negative value if it is unknown. For an example of how this method is used, see [Portlet Caching](#page-46-0) .

### **3.1.2. PortletAdapter**

The PortletAdapter provides a default implementation for the abstract Portlet class. It is recommended to not implement the abstract Portlet directly. Rather, a portlet should derive from the PortletAdapter or any other derived class because changes in the abstract Portlet class are then mostly likely to be caught by the default implementation rather than breaking your portlet implementation.

Additionally, the PortletAdapter enables a portlet to store variables with the concrete portlet. Concrete portlet variables differ from Java instance variables because they are bound to the portlet class or non-concrete portlet. The PortletAdapater provides the methods setVariable(), getVariable() and removeVariable() to work with concrete portlet variables.

### **3.1.3. Example**

<span id="page-15-0"></span>The following example shows a basic portlet that extends the PortletAdapter and stores some URLs as portlet variables. At this stage of development, the portlet only reads out the variables in the  $dov_i \neq w$  method but does not provide any output. As a result, an empty portlet window is displayed in the portal.

#### **BookmarkPortlet.java version 0**

```
package com.mycompany.portlets.bookmark; 
import org.apache.jetspeed.portlet.*; 
import java.io.IOException; 
public class BookmarkPortlet extends PortletAdapter
{ 
       public void init (PortletConfig config) throws UnavailableException 
\left\{ \begin{array}{c} 1 \end{array} \right. super.init(config); 
              // do initialization 
       } 
       public void destroy (PortletConfig config) 
       { 
              // undo initialization 
        } 
       public void initConcrete (PortletSettings settings) throws UnavailableException 
        { 
              try 
              { 
                     this.setVariable("url.1", "http://www.google.com"); 
                     this.setVariable("url.2", "http://de.my.yahoo.com"); 
 } 
              catch (AccessDeniedException e) 
              { 
                     throw new UnavailableException("problem with setting variables" + e); 
 } 
        } 
       public void destroyConcrete (PortletSettings settings) 
        { 
              try 
\left\{ \begin{array}{cc} 0 & 0 & 0 \\ 0 & 0 & 0 \\ 0 & 0 & 0 \\ 0 & 0 & 0 \\ 0 & 0 & 0 \\ 0 & 0 & 0 \\ 0 & 0 & 0 \\ 0 & 0 & 0 \\ 0 & 0 & 0 \\ 0 & 0 & 0 \\ 0 & 0 & 0 \\ 0 & 0 & 0 & 0 \\ 0 & 0 & 0 & 0 \\ 0 & 0 & 0 & 0 \\ 0 & 0 & 0 & 0 & 0 \\ 0 & 0 & 0 & 0 & 0 \\ 0 & 0 & 0 & 0 & 0 \\ 0 & 0 & 0 & 0 & 0 \\ 0 & 0 & 0 & 0 & 0 this.removeVariable("url.1"); 
                    this.removeVariable("url.2"); 
 } 
              catch (AccessDeniedException e) 
\left\{ \begin{array}{cc} 0 & 0 & 0 \\ 0 & 0 & 0 \\ 0 & 0 & 0 \\ 0 & 0 & 0 \\ 0 & 0 & 0 \\ 0 & 0 & 0 \\ 0 & 0 & 0 \\ 0 & 0 & 0 \\ 0 & 0 & 0 \\ 0 & 0 & 0 \\ 0 & 0 & 0 \\ 0 & 0 & 0 & 0 \\ 0 & 0 & 0 & 0 \\ 0 & 0 & 0 & 0 \\ 0 & 0 & 0 & 0 & 0 \\ 0 & 0 & 0 & 0 & 0 \\ 0 & 0 & 0 & 0 & 0 \\ 0 & 0 & 0 & 0 & 0 & 0 \\ 0 & 0 & 0 & 0 // do nothing 
 } 
        } 
       public void doView (PortletRequest request, 
                                         PortletResponse response) 
       throws PortletException, IOException 
        { 
              String url1 = (String) this.getVariable("url.1"); 
              String url2 = (String) this.getVariable("url.2"); 
        } 
}
```
#### **web.xml version 0**

```
<?xml version="1.0" encoding="UTF-8"?> 
<!DOCTYPE web-app PUBLIC "-//Sun Microsystems, Inc.//DTD Web Application 2.2//EN" 
                           "http://java.sun.com/j2ee/dtds/web-app_2.2.dtd"> 
<web-app id="WebApp_1"> 
    <display-name>bookmark0</display-name> 
     <servlet id="Servlet_1"> 
         <servlet-name>Bookmark0</servlet-name> 
         <servlet-class>com.mycompany.portlets.bookmark.BookmarkPortlet</servlet-class>
```

```
 </servlet> 
     <servlet-mapping id="ServletMapping_1"> 
         <servlet-name>Bookmark0</servlet-name> 
         <url-pattern>/Bookmark0/*</url-pattern> 
     </servlet-mapping> 
</web-app>
```
#### **portlet.xml version 0**

```
<?xml version="1.0" encoding="UTF-8"?> 
<!DOCTYPE portlet-app-def PUBLIC "-//IBM//DTD Portlet Application 1.1//EN" "portlet_1.1.dtd"> 
<portlet-app-def> 
   <portlet-app uid="com.mycompany.portlets.bookmark.1234" major-version="1" minor-version="0"> 
     <portlet-app-name>Bookmark Application0</portlet-app-name> 
     <portlet id="Portlet_1" href="WEB-INF/web.xml#Servlet_1"> 
         <portlet-name>Bookmark Portlet0</portlet-name> 
         <cache> 
              <expires>0</expires> 
               <shared>NO</shared> 
         </cache> 
         <allows> 
             <maximized/> 
              <minimized/> 
         </allows> 
         <supports> 
             <markup name="html"> 
                 <view output="fragment"/> 
             </markup> 
         </supports> 
     </portlet> 
   </portlet-app> 
   <concrete-portlet-app uid="com.mycompany.portlets.bookmark.1234.1"> 
     <portlet-app-name>ConcreteSamplets_Bookmark0</portlet-app-name> 
     <context-param> 
         <param-name>Webmaster</param-name> 
         <param-value>huge@system.com</param-value> 
     </context-param> 
     <concrete-portlet href="#Portlet_1"> 
         <portlet-name>Bookmark Portlet0</portlet-name> 
         <default-locale>en</default-locale> 
         <language locale="en"> 
             <title>My Bookmarks0</title>
              <title-short>Bookmarks0</title-short> 
             <description>Portlet showing your personalized bookmarks</description> 
            <keywords>bookmarks</keywords>
         </language> 
     </concrete-portlet> 
   </concrete-portlet-app> 
</portlet-app-def>
```
## 3.2. Core Objects

### **3.2.1. PortletRequest**

The PortletRequest object is passed to the portlet through the [login\(\),](#page-22-0) [beginPage\(\)](#page-22-0), [endPage\(\),](#page-22-0) and [service\(\)](#page-14-0) methods, providing the portlet with request-specific data and the opportunity to access the following information.

• Attributes

Attributes are name/value pairs associated with a request. Attributes are available only for the scope of the request. The portlet can get, set, and remove attributes during one request.

<span id="page-17-0"></span>• Parameters

Parameters are name/value pairs sent by the client in the URI query string as part of a request. Often the parameters are posted from a form. Parameters are available for the scope of a specific request. The portlet can get but not set parameters from a request.

• Client

The [Client](#page-17-0) object encapsulates all information about the user agent of a specific request. Information from the Client object includes the manufacturer of the user agent or the type of markup that the client supports.

• User data

The [PortletData](#page-27-0) object represents data for a concrete portlet instance that is saved to persistent store. For example, a user can set a portlet e-mail application to check for new mail every 30 minutes. This preference is stored for the instance in the PortletData object.

• Session

The [PortletSession](#page-19-0) object represents user-specific, transient data for more than one request. In contrast with the request, which does not retain data after the request is completely processed, session attributes can be remembered/saved over more than one request.

• Portlet settings

The [PortletSettings](#page-26-0) object represents the configuration for a concrete portlet that is saved to persistent store. For example, an administrator can set to which host and port a Stock portlet should connect to get live data. This preference is stored for the concrete portlet in the PortletSettings object.

- Mode [Portlet.Mode](#page-10-0) provides the current or previous mode of the portlet.
- PortletWindow

The **PortletWindow** object represents the state of the current portlet window. The portlet can access this object to determine if the portlet is currently maximized, minimized, or rendered in its normal view.

• Portlet.ModeModifier

The Portlet.Modemodifier object can be used in a PortletAction to set the portlet mode to its current, previous, or requested mode before the portlet is rendered. For example, a portlet in edit mode could process a user action and return the portlet to edit mode for more input before returning to view mode.

### *3.2.1.1. Client*

The Client object encapsulates request-dependent information about the user agent of a specific request. The Client is extracted from the PortletRequest using the getClient() method. The following information can be obtained from the Client:

• User agent

<span id="page-18-0"></span>The portlet can get the String sent by the user agent to identify itself to the portal.

• Markup name

The portlet can get the String that indicates the markup language that the client supports, for example, "wml".

• MIME type

The portlet can get the String that indicates the MIME types supported by the client (for example: "text/vnd.wap.wml"). If the portlet supports multiple types of devices, it should get the markup name rather than the MIME type. The following table shows MIME types and their corresponding markup types.

![](_page_18_Picture_146.jpeg)

• Capabilities

The Capability object contains more detailed information than the markup type about what the client can support, such as the level of HTML, Javascript, or WML tables

### **3.2.2. PortletResponse**

The PortletResponse encapsulates information to be returned from the server to the client. PortletResponse is passed via the beginPage(), endPage() and service() method and is used by the portlet to return portlet content using a Java PrintWriter. The response also includes methods for creating the PortletURI object or qualifying portlet markup with the portlet's namespace.

Use one of the following methods to create the PortletURI:

- createURI() Creates a PortletURI object pointing to the calling portlet with the current mode
- createURI(PortletWindow.State *state*) Creates a PortletURI object pointing to the calling portlet with the current mode and given portlet window state.
- createReturnURI() Creates a portlet URI pointing at the caller of the portlet. For example, createReturnURI() can used to create a back button in an edit mode.

Each portlet runs in its own unique namespace. encodeNamespace() is used by portlets to bring attributes in the portlet's output to avoid name clashes with other portlets. Attributes can include parameter names, global variables, or javascript function names.

### *3.2.2.1. PortletURI*

<span id="page-19-0"></span>The PortletURI object contains a URI pointing to the Portlet instance and can be further extended by adding portlet-specific parameters and by attaching actions.

Actions are portlet-specific activities that need to be performed as result of the incoming request, but before the service() method of the portlet is called. For example, when a user is entering data in the portlet's edit mode and clicks a "Save" button, the portlet needs to process the posted data before the next markup is generated. This can be achieved by adding a "Save" action to the URI that represents the "Save" button.

The complete URI can be converted to a string which is ready for embedding into markup.

### **3.2.3. PortletSession**

The PortletSession holds user-specific, transient data for the concrete portlet instance of the portlet, creating a portlet user instance. Concrete portlet instances differ from each other only by the data stored in their PortletData. Portlet user instances differ from each other only by the transient data stored in their PortletSession. Any persistent data must be stored using [PortletData](#page-27-0). Information stored in a portlet's instance variables is shared between all concrete portlet instances and even between all concrete portlets – with read and write access. Make sure you do not use instance attributes for user-specific data.

On the other hand, you have to be cautious about what the portlet adds to the session, especially if the portlet ever runs in a cluster environment where the session is being serialized to a shared database. Everything that is stored in the session must be serializable, too.

Like the HttpSession, a PortletSession is not available on an anonymous page. During login, a PortletSession is automatically created for each portlet on a page. To get a PortletSession, the getPortletSession() method (available from the PortletRequest) has to be used. The method returns the current session or, if there is no current session and the given parameter "create" is true, it creates one and returns it.

### **3.2.4. Example**

The following example, from BookmarkPortlet version 1, displays the stored variables as bookmark links. The PortletResponse's writer is used to write HTML output for the portlet's view mode. In addition to the bookmark functionality, a counter is implemented and stored in the PortletSession. The counter can be hidden by clicking a link that contains a parameter. This is implemented with the help of a PortletURI object. The corresponding xml files (web.xml and portlet.xml) did not have to be changed as the configuration did not change in comparison to version 0 (except for the version number).

#### <span id="page-20-0"></span>**BookmarkPortlet.java version 1**

```
package com.mycompany.portlets.bookmark; 
… 
public class BookmarkPortlet extends PortletAdapter 
{ 
    private static final String COUNTER = "counter";<br>nrivate static final String HIDE = "hide";
    private static final String HIDE
    private static final String URL PREFIX = "url.";
    private static final String NAME PREFIX = "name.";
    private static final String URL \overline{C}OUNT = "count";
     public void initConcrete (PortletSettings settings) throws UnavailableException 
     { 
 … 
              this.setVariable(URL_PREFIX + "1" , "http://www.google.com"); 
 this.setVariable(NAME_PREFIX + "1" , "Google"); 
 this.setVariable(URL_PREFIX + "2" , "http://de.my.yahoo.com"); 
             this.setVariable(NAME_PREFIX + "2" , "Yahoo");<br>this.setVariable(URL COUNT , "2");
              this.setVariable(URL COUNT
 … 
     } 
     public void destroyConcrete (PortletSettings settings) 
      { 
     … 
             String count = (String) this.getVariable(URL COUNT);
             if (count != null)\{for (int i=1; i \leq Integer.parseInt(count); i++)
 { 
                       this.removeVariable(URL_PREFIX + i );
                       this.removeVariable(NAME PREFIX + i );
 } 
 } 
 … 
 } 
     public void doView (PortletRequest request, 
                            PortletResponse response) 
     throws PortletException, IOException 
      { 
          response.getWriter().println("<b>Predefined bookmarks:</b><br><br> "); 
          // get the bookmarks 
         String count = (String) this.getVariable(URL COUNT);
          if (count != null) 
          { 
             for (int i=1; i \leq Integer.parseInt(count); i++)
\{String url = (String) this.getVariable(URL PREFIX + i);
                  String name = (String) this.getVariable(NAME PREFIX + i);
                   // make them to links 
                   response.getWriter().println("<a href='" + url + "' target=bookmarkwindow>" + 
                                                    name + " </a> \cdot \cdot \cdot \cdot \cdot \cdot \cdot \cdot \cdot \cdot \cdot \cdot \cdot \cdot \cdot \cdot \cdot \cdot \cdot \cdot \cdot \cdot \cdot \cdot \cdot \cdot \cdot \cdot \cdot \cdot \cdot \cdot \cdot \cdot \
              } 
          } 
          // build the show/hide counter linke 
         PortletURI uri = response.createURI();<br>String msq = null;
                   msg = null; String bool = request.getParameter(HIDE); 
          Boolean hide = null; 
          if (bool == null) hide = new Boolean(false); 
         else hide = new Boolean(bool);
          // get the counter value 
          Integer counter = (Integer) request.getSession().getAttribute(COUNTER); 
          if (counter == null)
```

```
\left\{ \begin{array}{cc} 0 & 0 & 0 \\ 0 & 0 & 0 \\ 0 & 0 & 0 \\ 0 & 0 & 0 \\ 0 & 0 & 0 \\ 0 & 0 & 0 \\ 0 & 0 & 0 \\ 0 & 0 & 0 \\ 0 & 0 & 0 \\ 0 & 0 & 0 \\ 0 & 0 & 0 \\ 0 & 0 & 0 & 0 \\ 0 & 0 & 0 & 0 \\ 0 & 0 & 0 & 0 \\ 0 & 0 & 0 & 0 & 0 \\ 0 & 0 & 0 & 0 & 0 \\ 0 & 0 & 0 & 0 & 0 \\ 0 & 0 & 0 & 0 & 0 & 0 \\ 0 & 0 & 0 & 0counter = new Integer(0); } 
             // write out the counter if necessary 
            if (hide.booleanValue()) 
             { 
                  hide = new Boolean(false); 
            msg = "click to SHOW counter"; } 
            else 
\left\{ \begin{array}{cc} 0 & 0 & 0 \\ 0 & 0 & 0 \end{array} \right\}hide = new Boolean(true);
                  msg = "click to HIDE counter"; 
                 response.getWriter().println("<br>>br>>Reload counter (per session): <br/> \langle +
                 counter.toString() + "</b>");
 } 
             // increase the counter and put into session 
           counter = new Integer(counter.intValue() + 1); request.getSession().setAttribute(COUNTER, counter); 
            // write out the show/hide link 
            uri.addParameter(HIDE, hide.toString()); 
           response.getWriter().println("<br/>kbr><a href='" + uri.toString() +
                  "'>"+msg+"</a><br><br>"); 
      }
```
See [Compiling and testing portlets](#page-58-0) for information about using this or other samples in this document. The source for all BookmarkPortlet versions, as well as any supporting resources, are available in bookmark\_samplets.zip.

### 3.3. Listeners

}

The Portlet API provides listeners, which can add more functionality for a portlet. To enable the listener's functionality, one of the following interfaces has to be implemented by the portlet.

- [PortletSessionListener](#page-21-0)
- [PortletPageListener](#page-22-0)
- [PortletTitleListener](#page-22-0)

The following additional listeners are described in other sections of this document:

- [ActionListener](#page-44-0)
- [WindowListener](#page-45-0)
- [MessageListener](#page-46-0)
- [PortletSettingsAtributesListener](#page-46-0)
- [PortletApplicationSettingsAttributesListener](#page-46-0)

### **3.3.1. PortletSessionListener**

In addition to the concrete portlet instance, which exists for each portlet occurrence on a page, a portlet may have an even finer granularity. The PortletSessionListener allows a portlet to recognize the lifecycle of a user portlet instance:

- <span id="page-22-0"></span>• login() After a user logs in to a portal, each portlet creates a session for the user. The combination of the concrete portlet instance and the user session creates the *user portlet instance*. The start of a user instance is signaled by the portal calling the login() method at the portlet. This method allows the portlet to initialize the user's session instance of the portlet, for example, to store attributes in the session.
- logout() When the user ends the session with the portal or the session times out, the portal server calls the logout() method to inform the portlet that the user's session instance is terminating. The portlet should then clean up any resources for the portlet user instance.

### **3.3.2. PortletPageListener**

A portlet has no control or awareness of the order in which the output from all of the portlets on the page is written. The PortletPageListener allows a portlet to insert markup at the beginning and ending of a page.

- beginPage() At the beginning of each page and before any service() method of any portlet on the page is called, the beginPage() method is called for each portlet residing on the page. Like the service() method, the beginPage() method for each portlet on the page is not called in a guaranteed order and can even be called in a different order for each request. This method allows a portlet to output Javascript that is visible to all portlet's service() methods or even to set cookies or headers.
- endPage() At the end of each page, and after all service() methods of all portlets on the page are called, the endPage() method is called for each portlet residing on the page. Like the service() method, the endPage() method is not called in a guaranteed order and can even be called in a different order for each request. For example, the portlet can insert Javascript to the end of the page that needs to occur after all other elements of the page have been written.

### **3.3.3. PortletTitleListener**

The PortletTitleListener interface is used to allow the portlet title, as it is displayed in the title bar, to be changed based on a condition (for example, the type of device used to access the portal) or user input (for example, a preference that the user sets on the edit page). If the PortletTitleListener is not implemented, the portlet will display the title specified on the <title> element (under <language>) of the portlet deployment descriptor.

### **3.3.4. Complete Lifecycle**

<span id="page-23-0"></span>When implementing all listener interfaces that are linked with a portlet's lifecycle, the methods are executed:

- init() The non-concrete portlet is initialized with PortletConfig.
- initConcrete() The concrete portlet is initialized with PortletSettings.
- login() The user portlet instance is initialized with PortletSession.
- beginPage() The portlet can render output at the beginning of each page for each request.
- service() The portlet may render output in the portlet window for each request.
- endPage() The portlet may render output at the end of each page for each request.
- logout() The user portlet instance is destroyed.
- destroyConcrete() The concrete portlet is destroyed.
- destroy() The non-concrete portlet is destroyed.

### **3.3.5. Example**

The following example, from BookmarkPortlet version 2, implements the PortletSessionListener, the PortletPageListener and the PortletTitleListener. Therefore, the portlet is able to initialize the session and set an attribute in the  $login$  method instead of doing it in  $doview()$ . The attribute is removed on logout. Moreover, it declares Javascript methods in  $begin{bmatrix} \nbegin{bmatrix} b & b \\ c & d \end{bmatrix}$  and sets a dynamic title in doTitle().

#### **BookmarkPortlet.java version 2**

```
package com.mycompany.portlets.bookmark; 
import org.apache.jetspeed.portlet.*; 
import org.apache.jetspeed.portlet.event.*;
import java.io.IOException; 
import javax.servlet.http.HttpSession; 
public class BookmarkPortlet extends PortletAdapter 
implements PortletSessionListener, PortletPageListener, PortletTitleListener 
{ 
    private static final String COUNTER = "counter";<br>nrivate static final String HIDE = "hide";
    private static final String HIDE
   private static final String URL PREFIX = "url.";
     private static final String NAME_PREFIX = "name."; 
   private static final String URL \overline{C}OUNT = "count";
     // PortletSessionListener interface methods 
     public void login(PortletRequest request) 
\left\{ \begin{array}{c} 1 \end{array} \right. request.getSession().setAttribute(COUNTER, new Integer(0)); 
     } 
     public void logout(PortletSession session) 
      { 
         session.removeAttribute(COUNTER);
```

```
 // PortletPageListener interface methods 
     public void beginPage (PortletRequest request, 
                                     PortletResponse response) 
     throws PortletException, IOException 
      { 
           // write stuff into the header of the page (e.g. JavaScript) 
           response.getWriter().println("<!--insert your JavaScript stuff here:\n"); 
          response.getWriter().println(" function " +
              response.encodeNamespace("myMethodName") + "() {}"); 
           response.getWriter().println("\n-->"); 
      } 
     public void endPage (PortletRequest request, 
                                 PortletResponse response) 
     throws PortletException, IOException 
\left\{ \begin{array}{c} 1 \end{array} \right. } 
      // PortletTitleListener interface methods 
     public void doTitle (PortletRequest request, 
                                  PortletResponse response) 
     throws PortletException, IOException 
      { 
           response.getWriter().print("My Bookmarks2"); 
          String bool = request.getParameter(HIDE);
           if ((bool == null) || !Boolean.valueOf(bool).booleanValue()) 
\left\{ \begin{array}{cc} 0 & 0 & 0 \\ 0 & 0 & 0 \\ 0 & 0 & 0 \\ 0 & 0 & 0 \\ 0 & 0 & 0 \\ 0 & 0 & 0 \\ 0 & 0 & 0 \\ 0 & 0 & 0 \\ 0 & 0 & 0 \\ 0 & 0 & 0 \\ 0 & 0 & 0 \\ 0 & 0 & 0 & 0 \\ 0 & 0 & 0 & 0 \\ 0 & 0 & 0 & 0 \\ 0 & 0 & 0 & 0 & 0 \\ 0 & 0 & 0 & 0 & 0 \\ 0 & 0 & 0 & 0 & 0 \\ 0 & 0 & 0 & 0 & 0 & 0 \\ 0 & 0 & 0 & 0 response.getWriter().print(" showing counter"); 
 } 
      } 
     public void initConcrete (PortletSettings settings) throws UnavailableException 
      { 
           try 
           { 
 this.setVariable(URL_PREFIX + "1" , "http://www.google.com"); 
 this.setVariable(NAME_PREFIX + "1" , "Google"); 
 this.setVariable(URL_PREFIX + "2" , "http://de.my.yahoo.com"); 
 this.setVariable(NAME_PREFIX + "2" , "Yahoo"); 
this.setVariable(URL_COUNT , "2");
 } 
           catch (AccessDeniedException e) 
           { 
                 throw new UnavailableException("problem with setting variables" + e); 
 } 
      } 
     public void destroyConcrete (PortletSettings settings) 
\left\{ \begin{array}{c} 1 \end{array} \right. try 
\left\{ \begin{array}{cc} 0 & 0 & 0 \\ 0 & 0 & 0 \\ 0 & 0 & 0 \\ 0 & 0 & 0 \\ 0 & 0 & 0 \\ 0 & 0 & 0 \\ 0 & 0 & 0 \\ 0 & 0 & 0 \\ 0 & 0 & 0 \\ 0 & 0 & 0 \\ 0 & 0 & 0 \\ 0 & 0 & 0 & 0 \\ 0 & 0 & 0 & 0 \\ 0 & 0 & 0 & 0 \\ 0 & 0 & 0 & 0 & 0 \\ 0 & 0 & 0 & 0 & 0 \\ 0 & 0 & 0 & 0 & 0 \\ 0 & 0 & 0 & 0 & 0 \\ 0 & 0 & 0 & 0 & 0String count = (String) this.getVariable(URL COUNT);
               if \text{(count }!=\text{null})\{for (int i=1; i \leq Integer.parseInt(count); i++)
{f} and {f} and {f} and {f}this.removeVariable(URL_PREFIX + i );
                          this.removeVariable(NAME PREFIX + i );
 } 
 } 
 } 
           catch (AccessDeniedException e) 
\left\{ \begin{array}{cc} 0 & 0 & 0 \\ 0 & 0 & 0 \end{array} \right\} // do nothing 
 } 
      } 
     public void doView (PortletRequest request, 
                                 PortletResponse response) 
     throws PortletException, IOException 
      { 
           response.getWriter().println("<b>Predefined bookmarks:</b><br><br> "); 
           // get the bookmarks 
          String count = (String) this.getVariable(URL COUNT);
```
}

```
 if (count != null) 
        { 
           for (int i=1; i \leq Integer.parseInt(count); i++)
\{String url = (String) this.getVariable(URL PREFIX + i);
               String name = (String) this.getVariable(NAME PREFIX + i);
                // make them to links 
                response.getWriter().println("<a href='" + url + "' target=bookmarkwindow>" + 
                                              name + " </a> > \timesbr > ");
            } 
        } 
        // build the show/hide counter links (the counter will only be hidden 
         // on a request basis) 
       PortletURI uri = response.createURI();
       String msg = null;
       String bool = request.getParameter(HIDE);
       Boolean hide = null; if (bool == null) hide = new Boolean(false); 
       else hide = new Boolean(bool);
        // get the counter value - it was set in the login method 
        Integer counter = (Integer) request.getSession().getAttribute(COUNTER); 
        // write out the counter if necessary 
        if (hide.booleanValue()) 
        { 
           hide = new Boolean(false);
       msg = "click to SHOW counter"; } 
        else 
        { 
           hide = new Boolean(true);
            msg = "click to HIDE counter"; 
           response.getWriter().println("<br>>br><br/>Reload counter (per session): <br/> \langleb>" +
           counter.toString() + "</b>");
 } 
        // increase the counter and put into session 
       counter = new Integer(counter.intValue()+1);
        request.getSession().setAttribute(COUNTER, counter); 
        // write out the show/hide link (the counter will only be hidden 
        // on a request basis) 
       uri.addParameter(HIDE, hide.toString());
        response.getWriter().println("<br><br><a href='" + uri.toString() + 
            "'>"+msg+"</a><br><br>");
```
## 3.4. Configuration Objects

### **3.4.1. PortletConfig**

The PortletConfig provides the non-concrete portlet with its initial configuration. The configuration holds information about the portlet class. This information is valid for every concrete portlet derived from the portlet.

A portlet's configuration is initially read from its associated servlet from the web deployment descriptor. This information is set by the portlet developer. The configuration is read-only and cannot be changed by the portlet.

}

}

<span id="page-26-0"></span>The PortletConfig is passed to the portlet in the init() method of the abstract Portlet and is used to access portlet-specific configuration parameters using getInitParameters(). PortletConfig parameters are name/value pairs available for the complete life cycle of the non-concrete portlet. Non-concrete portlet's parameters are defined by the <config-param> tag in the associated servlet in the web deployment descriptor.

### **3.4.2. PortletSettings**

The PortletSettings provide the concrete portlet with its dynamic configuration. The configuration holds information about the concrete portlet. This information is valid for every concrete portlet instance of the concrete portlet.

A concrete portlet's configuration is initially read from the portlet deployment descriptor. The configuration is read only and can be written by the portlet only when the portlet is in [configure mode.](#page-11-0) This information is normally maintained by the portal administrator and may be changed while the portal server is running. The portlet can get, set, and remove attributes during one request. To commit the changes, the store() method has to be called.

The PortletSettings object can be accessed with the getPortletSettings() method, available from the PortletRequest. Often, it is used to access portlet-specific configuration parameters using getAttribute(). Attributes are name/value pairs available for the complete life cycle of a concrete portlet. Concrete portlet attributes are defined by the <config-param> tag in the portlet deployment descriptor.

### **3.4.3. PortletApplicationSettings**

The PortletApplicationSettings object provides the concrete portlet application with its dynamic configuration. The configuration holds information about the portlet application that is shared across all concrete portlets included in the application.

A concrete portlet application's configuration is initially read from the portlet deployment descriptor. The configuration is read only and can be written by the portlet only when the portlet is in [configure mode](#page-11-0). This information is normally maintained by the portal administrator and may be changed while the portal server is running. A portlet in the application can get, set, and remove attributes during one request. To commit the changes, the store() method has to be called.

The PortletApplicationSettings can be accessed with the getApplicationSettings() method, available from the PortletSettings object. It is used to access portlet-specific configuration parameters using getAttribute(). Attributes are name/value pairs available for the duration of a concrete portlet application. Concrete portlet application attributes are defined by the <context-param> tag in the portlet deployment descriptor.

### **3.4.4. PortletData**

<span id="page-27-0"></span>The PortletData holds data for the *concrete portlet instance*. For each occurrence on a page there is a concrete portlet instance. The PortletData contains **persistent** information about the concrete portlet instance while the PortletSession contains only the **transient** data of the user portlet instance.

There is one concrete portlet instance for each occurrence of a portlet on a page. A page can be owned by either a single user (personal page) or by a single group of users (group page). PortletData contains user-specific data on a personal page and group-specific data on a group page.

The PortletData stores attributes as name/value pairs. The portlet can get, set, and remove attributes during one request. To commit the changes, the store() method has to be called. The data is read only and can be written by the portlet only when the portlet is in [edit mode.](#page-11-0)

### **3.4.5. Example**

Version 3 of BookmarkPortlet stores the predefined bookmarks in the portlet's PortletSettings, which are set as config-param entries in the portlet.xml and can be accessed via the PortletRequest. User-defined bookmarks are read from the PortletData, but as they are not set, there is nothing to display yet. Moreover, an image is set as an init-param in the web.xml. The image name is retrieved via the PortletConfig and encoded before turned into a link.

#### **BookmarkPortlet.java version 3**

```
package com.mycompany.portlets.bookmark; 
import org.apache.jetspeed.portlet.*; 
import org.apache.jetspeed.portlet.event.*;
import java.io.IOException; 
import java.util.Enumeration:
public class BookmarkPortlet extends PortletAdapter 
implements PortletTitleListener 
{ 
    private static final String URL PREFIX = "url.";
   private static final String NAME PREFIX = "name.";
   private static final String URL \overline{C}OUNT = "count";
   private static final String IMAGE = "image.name"; // PortletTitleListener interface methods 
    public void doTitle (PortletRequest request, 
                           PortletResponse response) 
     throws PortletException, IOException 
     { 
         response.getWriter().print( 
                 request.getPortletSettings().getTitle(request.getLocale(), 
                                                          request.getClient() ) 
), the contract of the contract of the contract of \mathcal{L} String count = (String) request.getData().getAttribute(URL_COUNT); 
         if (count != null) 
         { 
             response.getWriter().print(" - User defined bookmarks: " + count); 
         } 
 }
```

```
 public void initConcrete (PortletSettings settings) throws UnavailableException 
\left\{ \begin{array}{c} 1 \end{array} \right. // predefined urls are now in the settings 
 } 
      public void destroyConcrete (PortletSettings settings) 
\left\{ \begin{array}{ccc} 0 & 0 & 0 \\ 0 & 0 & 0 \\ 0 & 0 & 0 \\ 0 & 0 & 0 \\ 0 & 0 & 0 \\ 0 & 0 & 0 \\ 0 & 0 & 0 \\ 0 & 0 & 0 \\ 0 & 0 & 0 \\ 0 & 0 & 0 \\ 0 & 0 & 0 \\ 0 & 0 & 0 \\ 0 & 0 & 0 \\ 0 & 0 & 0 & 0 \\ 0 & 0 & 0 & 0 \\ 0 & 0 & 0 & 0 \\ 0 & 0 & 0 & 0 & 0 \\ 0 & 0 & 0 & 0 & 0 \\ 0 & 0 & 0 & 0 & 0 \\ 0 & 0 & 0 & 0 // predefined urls are now in the settings 
 } 
      public void doView (PortletRequest request, 
                                    PortletResponse response) 
      throws PortletException, IOException 
      { 
            response.getWriter().println("<table><tr><td>"); 
            response.getWriter().println("<b>Predefined bookmarks:</b><br><br> "); 
            // get the bookmarks 
            PortletSettings settings = request.getPortletSettings(); 
           String count = settings.getAttribute(URL COUNT);
            if (count != null) 
\left\{ \begin{array}{cc} 0 & 0 & 0 \\ 0 & 0 & 0 \\ 0 & 0 & 0 \\ 0 & 0 & 0 \\ 0 & 0 & 0 \\ 0 & 0 & 0 \\ 0 & 0 & 0 \\ 0 & 0 & 0 \\ 0 & 0 & 0 \\ 0 & 0 & 0 \\ 0 & 0 & 0 \\ 0 & 0 & 0 & 0 \\ 0 & 0 & 0 & 0 \\ 0 & 0 & 0 & 0 \\ 0 & 0 & 0 & 0 & 0 \\ 0 & 0 & 0 & 0 & 0 \\ 0 & 0 & 0 & 0 & 0 \\ 0 & 0 & 0 & 0 & 0 & 0 \\ 0 & 0 & 0 & 0for (int i=1; i \leq Integer.parseInt(count); i++)
\{ String url = (String) settings.getAttribute(URL_PREFIX + i); 
                       String name = (String) settings.getAttribute(NAME PREFIX + i);
                        // make them to links 
                        response.getWriter().println("<a href='" + url + "' target=bookmarkwindow>" + 
                 name + "</a><b>b</b>r>"); } 
            } 
            response.getWriter().println("<br><b>Userdefined bookmarks:</b><br><br> "); 
            // show user defined bookmarks from PortletData 
            PortletData data = request.getData(); 
            count = (String) data.getAttribute(URL_COUNT); 
           if \text{(count }! = \text{null}) { 
                 for (int i=1; i \leq Integer.parseInt(count); i++)
                  { 
                       String url = (String) data.getAttribute(URL PREFIX + i);
                       String name = (String) data.getAttribute(NAME_PREFIX + i);
                        // make them to links 
                        response.getWriter().println("<a href='" + url + "' target=bookmarkwindow>" + 
                                                                    name + "</a> \cdot \cdot \cdot \cdot \cdot \cdot \cdot \cdot \cdot \cdot \cdot \cdot \cdot \cdot \cdot \cdot \cdot \cdot \cdot \cdot \cdot \cdot \cdot \cdot \cdot \cdot \cdot \cdot \cdot \cdot \cdot \cdot \cdot \cdot \cdot
 } 
            } 
            response.getWriter().println("</td><td>"); 
            String imageName = this.getPortletConfig().getInitParameter(IMAGE); 
            response.getWriter().println( 
                   "<img src='" + response.encodeURL("/images/"+imageName) + "'>"); 
            response.getWriter().println("</td></tr></table>"); 
      }
```
#### **web.xml version 3**

}

```
<?xml version="1.0" encoding="UTF-8"?> 
… 
<servlet-class>com.mycompany.portlets.bookmark.BookmarkPortlet</servlet-class> 
    <init-param> 
         <param-name>image.name</param-name> 
         <param-value>bookmarks.gif</param-value> 
     </init-param>
…
```
#### <span id="page-29-0"></span>**portlet.xml version 3**

```
<?xml version="1.0" encoding="UTF-8"?> 
… 
   <concrete-portlet-app uid="com.mycompany.portlets.bookmark.1234.1"> 
     <portlet-app-name>ConcreteSamplets_Bookmark3</portlet-app-name> 
… 
     <concrete-portlet href="#Portlet_1"> 
         <portlet-name>Bookmark Portlet3</portlet-name> 
         <default-locale>en</default-locale> 
         <language locale="en"> 
             <title>My Bookmarks3</title> 
              <title-short>Bookmarks3</title-short> 
             <description>Portlet showing your personalized bookmarks</description> 
              <keywords>bookmarks</keywords> 
         </language> 
         <config-param> 
             <param-name>url.1</param-name> 
              <param-value>http://www.google.com</param-value> 
         </config-param> 
         <config-param> 
             <param-name>name.1</param-name> 
              <param-value>Google</param-value> 
         </config-param> 
         <config-param> 
              <param-name>url.2</param-name> 
              <param-value>http://de.my.yahoo.com</param-value> 
         </config-param> 
         <config-param> 
              <param-name>name.2</param-name> 
              <param-value>Yahoo</param-value> 
          </config-param> 
          <config-param> 
             <param-name>count</param-name> 
              <param-value>2</param-value> 
          </config-param>
     </concrete-portlet> 
   </concrete-portlet-app>
```
## 3.5. Miscellaneous Objects

### **3.5.1. PortletContext**

The PortletContext interface defines a portlet's view of the portlet container within which each portlet is running. The PortletContext also allows a portlet to access resources available to it. For example, using the context, a portlet can access the portlet log, access context parameters common to all portlets within the portlet application, obtain URL references to resources, or access [portlet services](#page-47-0) .

The most important information related to the PortletContext is described in detail below:

• InitParameters

Parameters are name/value pairs available to all portlets within the web application. These are defined in the web deployment descriptor under the <context-param> element. For example, if a group of portlets share a context parameter called "Webmaster" that contains the portal site's administrator email, each portlet could get that value and provide a "mailto" link in their help.

• Attributes

<span id="page-30-0"></span>Attributes are name/value pairs available to all portlets within the web application.

**Hint:** *Attributes of the context are stored on a single machine and are not distributed in a cluster.* 

• Localized text

The getText() method is used by the portlet to access resource bundles within a given locale.

• Resources

It is through the PortletContext that a portlet can load or include resources located in the portlet's application scope. Available methods are include() and getResourceAsStream(). The include() method is typically used to invoke JSPs for output.

• Messaging

Through messaging, it is possible to communicate between portlets and share data or send notifications. A message is sent by using the send() method. For more information, see [Portlet events.](#page-43-0)

• PortletServices

PortletServices allow portlets to use plugable services via dynamic discovery. See [Portlet Services](#page-47-0) for more information.

• Log

The [PortletLog](#page-30-0) provides the portlet with the ability to log informational, warning, or error messages.

### *3.5.1.1. PortletLog*

Portlets can write message and trace information to log files, which are maintained in the  $wps\ root/log/$  directory. The log is maintained by the portlet container. Whether logging is enabled or not is at the discretion of the portlet container. The log files help the portal administrator investigate portlet errors and special conditions and help the portlet developer test and debug portlets. The Portlet API provides the PortletLog class, which has methods to write message and trace information to the logs.

### **debug()**

Writes trace information to wps [timestamp].log.

**info()** 

Writes informational messages to wps\_*[timestamp]*.log .

#### **error()**

Writes error messages to wps\_*[timestamp]*.log .

**warn()** 

<span id="page-31-0"></span>Writes warning messages to wps\_*[timestamp]*.log .

*[timestamp]* has the following format:

```
year.month.date-hour.minute.second
```
For example, wps\_2002.03.08-14.00.00.log was written on March 8, 2002, at 2:00 pm.

If you access the portlet log multiple times in a method it is good idea to assign the log reference to a variable, for example:

```
 private PortletLog myLogRef = getPortletLog();
```
Since logging operations are expensive, PortletLog provides methods to determine if logging is enabled for a given level. Your portlets should write to the log of a given level only if the log is tracking messages of that level. For example:

```
 if( getPortletLog().isDebugEnabled() ) 
\left\{ \begin{array}{c} \end{array} \right. myLogRef.debug("Warning, Portlet Resources are low!"); 
 }
```
### **3.5.2. PortletWindow**

The PortletWindow represents the window that encloses a portlet. For example, on an HTML page, the portlet window can typically be rendered as a table cell. The portlet window can send events on manipulation of its various window controls, like when the user clicks minimize or close. The portlet, in turn, can interrogate the window about its current visibility [state](#page-11-0). For example, a portlet may render its content differently depending on whether its window is maximized or not. The PortletWindow is available using the getWindow() method of the PortletRequest object.

### **3.5.3. User**

The  $Use$  interface contains methods for accessing attributes about the user, such as the user's full name or user name.

### **3.5.4. Example**

In version 4 of the BookmarkPortlet, the getText() method is used to retrieve the localized value of the PreDefinedBookmarks and the UserDefinedBookmarks parameters, which are set in a properties file. This value is added to the PrintWriter to be rendered in the portlet.

<span id="page-32-0"></span>**Note:** This sample follows standard Java conventions for resource bundles. The getText() method retrieves the resource bundle as "nls.bookmark". The resource bundle is packaged in the /WEB-INF/classes/nls directory of the WAR file as bookmark.properties. For more information about resource bundles, see *Accessing Resources in a Location-Independent Manner* in the JDK documentation.

```
BookmarkPortlet.java version 4
```

```
package com.mycompany.portlets.bookmark; 
import org.apache.jetspeed.portlet.*;
import org.apache.jetspeed.portlet.event.*; 
import java.io.IOException; 
import java.util.Enumeration; 
public class BookmarkPortlet extends PortletAdapter 
implements PortletTitleListener 
{ 
   private static final String URL PREFIX = "url.";
     private static final String NAME_PREFIX = "name."; 
    private static final String URL \overline{C}OUNT = "count";
    private static final String IMAGE = "image.name";… 
    public void doView (PortletRequest request, 
                          PortletResponse response) 
     throws PortletException, IOException 
     { 
         if (getPortletLog().isDebugEnabled()) 
             getPortletLog().debug("BookmarkPortlet doView()"); 
         response.getWriter().println("<table><tr><td>"); 
         PortletContext context = getPortletConfig().getContext(); 
         String localizedText = context.getText("nls.bookmark", 
                                                   "PreDefinedBookmarks", 
                                                  request.getLocale()); 
         response.getWriter().println("<b>" + localizedText + "</b><br><br> "); 
         // get the bookmarks 
        PortletSettings settings = request.getPortletSettings();
 … 
         localizedText = context.getText("nls.bookmark", 
                                           "UserDefinedBookmarks", 
                                           request.getLocale()); 
         response.getWriter().println("<br><b>" + 
                                       localizedText .
                                        "</b><br><br> "); 
         PortletData data = request.getData(); 
 … 
    } 
}
```
#### **bookmark.properties**

```
# localized text of the bookmark portlet 
PreDefinedBookmarks = Predefined bookmarks: 
UserDefinedBookmarks = User defined bookmarks: 
Yahoo = My Yahoo Portal 
Google = Google Web Search
```
## <span id="page-33-0"></span>3.6. The scope of the portlet objects

The following table shows the scope of portlet objects as they correspond to other elements of the Portlet API.

![](_page_33_Picture_272.jpeg)

Legend:

• 9, means that the *object* is directly related to the *scope*. You can read it like this and replace the cursive words with the appropriate object/scope:

There is one *object* per *scope*.

For example, there is one PortletSession per user portlet instance.

- $\boxtimes$ , means that the *object* is inside of the *scope*, meaning that the *scope* is part of the matching (marked with 9) scope to this *object*.
- **-**, means that the *object* is outside of the *scope*.

# <span id="page-34-0"></span>**4. Java Server Pages**

## 4.1. Portlet API Tags

The portlet container provides tags for use in portlet JSPs. To make these tags available in a JSP, the following directive is required at the beginning of the JSP:

<%@ taglib uri="/WEB-INF/tld/portlet.tld" prefix="portletAPI" %>

### **4.1.1. if**

### *4.1.1.1. Description*

Through the attributes of this tag, several conditions can be checked. If the condition is true, the content of the tag is written to the page. Otherwise the content is skipped. More than one condition can be evaluated. All conditions must evaluate to be true for the tag contents to be written. Also, each parameter can contain multiple values separated by commas or semicolons. Only one value in the list needs to be true for the condition to evaluate as true.

### *4.1.1.2. Parameters*

Include at least one of the following attributes:

- mode = [Portlet.Mode] evaluates the current mode of the portlet. For example, mode="Edit" is true if the user has placed the portlet in Edit mode.
- previousMode = [Portlet.Mode] evaluates the previous mode of the portlet. For example, previousMode="View" is true after a portlet is moved from View to Edit mode.
- state = [PortletWindow.State] evaluates the state of the portlet. For example, state="Minimized" is true after the user clicks the minimize icon of the portlet.
- markup = [string] evaluates the markup language supported by the client. For example, markup="wml" is true if the client supports WML.
- mimetype = [string] evaluates the MIME type supported by the client. For example, mimetype="text/html" is true if the client supports HTML.
- capability = [Capability] evaluates the client's capabilities. For example, capability="HTML CSS" is true if the client supports cascading style sheets.

### *4.1.1.3. Example*

In the following example, the portlet must be in View mode and the portlet state must be either Normal or Maximized for the image to be rendered:

```
<portletAPI:if mode="View" state="Normal,Maximized"> 
    <img src="images/results.gif">
```
<span id="page-35-0"></span></portletAPI:if>

### **4.1.2. log**

*4.1.2.1. Description* 

Writes a string in the portlet log.

*4.1.2.2. Parameters*

- text = [string] *(required)* indicates the message or trace string to be recorded in the portlet log.
- level = [ERROR | WARN | INFO | DEBUG] *(optional, default: ERROR)* indicates the level of the message to be logged. DEBUG writes to PortletTraces.log; the other levels write to Portlet.log.

#### *4.1.2.3. Example*

<portletAPI:log text="This is an error message!"/>

### **4.1.3. text**

#### *4.1.3.1. Description*

Writes a localized string to the output stream. When no resource bundle can be found, the content between the start and end tag is written to the output stream.

*4.1.3.2. Parameters*

- bundle = [string] *(mandatory)* the resource bundle
- key = [string] *(mandatory)* the key to be found in the resource bundle.

*4.1.3.3. Example* 

In the following example, the value of the welcome message parameter is retrieved from the portlet's stockportlet.properties file.

```
<portletAPI:text bundle="nls.stockportlet" key="welcome_message"> 
Welcome! 
</portletAPI:text>
```
### **4.1.4. dataLoop**

*4.1.4.1. Description*
<span id="page-36-0"></span>Loops through all attributes in PortletData of the current concrete portlet instance. Use the **dataAttribute** tag to get the attributes between the dataLoop start and end tag.

### *4.1.4.2. Parameters*

• pattern = [string] *(optional)* a regular expression that defines which attributes should be looped.

*4.1.4.3. Example* 

see [dataAttribute](#page-36-0)

### **4.1.5. dataAttribute**

*4.1.5.1. Description* 

Returns the value of one or more PortletData attributes. The attribute can be specified by the name parameter. You can also use this tag within a [dataLoop](#page-35-0) tag to retrieve all attributes or a subset of the attributes from PortletData.

*4.1.5.2. Parameters*

• name = [string] *(optional)* indicates the attribute name.

*4.1.5.3. Example* 

The following example loops through the PortletData attributes, returning only the values with names that start with stock user.

Your user settings of the stock portlet:<br> <portletAPI:dataLoop pattern="stock.user.\*."> <portletAPI:dataAttribute/><br> </portletAPI:dataLoop>

One specific user setting of the stock portlet:<br> <portletAPI:dataAttribute name="stock.user.quotes-count"/><br>

## **4.1.6. settingsLoop**

#### *4.1.6.1. Description*

Loops through all attributes in PortletSettings of the current concrete portlet. Use the [settingsAttribute](#page-37-0) tag to get the attributes between start and end tag.

*4.1.6.2. Parameters*

<span id="page-37-0"></span>• pattern = [string] *(optional)* a regular expression that defines which attributes should be looped.

*4.1.6.3. Example* 

see [settingsAttribute](#page-37-0)

## **4.1.7. settingsAttribute**

*4.1.7.1. Description* 

Returns the value of one or more PortletSettings attributes. The attribute can be specified by the name parameter. You can also use this tag within a [settingsLoop](#page-36-0) tag to retrieve all attributes or a subset of the attributes from PortletSettings.

*4.1.7.2. Parameters*

• name = [string] *(optional)* indicates the attribute name.

*4.1.7.3. Example* 

The following example loops through the PortletSettings attributes, returning only the values with names that start with stock.config.

```
Your configuration settings of the stock portlet:<br> 
<portletAPI:settingsLoop pattern="stock.config.*."> 
    <portletAPI:settingsAttribute/><br> 
</portletAPI:settingsLoop>
```
One specific configuration setting of the stock portlet:<br> <portletAPI:settingsAttribute name="stock.config.hostname"/><br>

## **4.1.8. CreateReturnURI**

#### *4.1.8.1. Description*

Creates a URI that points to the caller of the portlet. You can pass a parameter or action in the URI by including [URIParameter](#page-38-0) or [URIAction](#page-38-0) between the CreateReturnURI start and end tags.

*4.1.8.2. Example* 

The following example creates a URI to provide a link that returns the user to the portlet's previous mode or state.

```
<a href="<portletAPI:CreateReturnURI/>"> 
   <portletAPI:text bundle="nls.my_portlet" key="back_label">
```

```
 Back 
    </portletAPI:text> 
</a>
```
For examples of passing a parameter or action with this tag, see [URIParameter](#page-38-0) and [URIAction](#page-38-0) .

## **4.1.9. createURI**

## *4.1.9.1. Description*

Creates an URI that points to the current portlet with the given parameters. You can pass a parameter or action in the URI by including [URIParameter](#page-38-0) or [URIAction](#page-38-0) between the createURI start and end tags.

*4.1.9.2. Parameters*

• state = [PortletWindow.State] *(optional)* indicates the state of the portlet. For example, state="Maximize" creates a URI for a link that maximizes the portlet. If state is not specified, the URI points to the portlet's current state.

*4.1.9.3. Example* 

See [URIParameter](#page-38-0) and URIAction

## **4.1.10. URIParameter**

*4.1.10.1. Description* 

Adds a parameter to the URI of the createURI and CreateReturnURI tags.

*4.1.10.2. Parameters*

- name = [string] *(mandatory)* The name of the parameter to add.
- value = [string] *(mandatory)* The value of the parameter to add.

*4.1.10.3. Example* 

```
<portletAPI:createURI state="Maximized">
```

```
 <portletAPI:URIParameter name="showQuote" value="IBM"/> 
</portletAPI:createURI>
```
## **4.1.11. URIAction**

### *4.1.11.1. Description*

Adds a default action to the URI of the createURI and createReturnURI tags. The portlet must have a registered action listener to handle the event.

### *4.1.11.2. Parameters*

• name = [string] *(mandatory)* The name of the parameter to add.

### *4.1.11.3. Example*

<portletAPI:createURI>

```
 <portletAPI:URIAction name="Add" />
```

```
</portletAPI:createURI>
```
## **4.1.12. encodeNamespace**

#### *4.1.12.1. Description*

Maps the given string value into this portlet's namespace. Use this tag for named elements in portlet output (for example, form fields or Javascript variables) to uniquely associate the element with this concrete portlet instance and avoid name clashes with other elements on the portal page or with other portlets on the page.

*4.1.12.2. Parameters*

• name = [string] *(mandatory)* The value to be mapped into the portlet's namespace.

### *4.1.12.3. Example*

In the following example, a text field with the name 'email' is encoded to ensure uniqueness on the portal page.

```
<input border="0" 
        type="text" 
         name="<portletAPI:encodeNamespace name='email' />">
```
### **4.1.13. init**

### *4.1.13.1. Description*

Provides the following variables that the JSP can use to access the corresponding objects of the portlet API:

- portletRequest
- portletResponse
- portletConfig

#### *4.1.13.2. Example*

After using the init tag, the JSP invokes the encodeNamespace() method of the portletResponse.

```
<portletAPI:init/> 
<%=portletResponse.encodeNamespace("test")%>
```
#### **4.1.14. encodeURI (deprecated)**

Use encodeURL() of the ServletResponse instead. For example:

```
<%=response.encodeURL("/images/results.gif")%>
```
## 4.2. The example using a JSP

#### **BookmarkPortlet.java version 5**

```
package com.mycompany.portlets.bookmark; 
import org.apache.jetspeed.portlet.*;
import org.apache.jetspeed.portlet.event.*;
import java.io.IOException; 
import java.util.Enumeration; 
public class BookmarkPortlet extends PortletAdapter 
implements PortletTitleListener 
{ 
    private static final String URL PREFIX = "url.";
private static final String NAME PREFIX = "name.";
private static final String URL COUNT = "count";
   private static final String IMAGE = "image.name";<br>private static final String VIEW JSP = "jsp.view";
   private static final String VIEW JSP
     // PortletTitleListener interface methods 
     public void doTitle (PortletRequest request, 
                            PortletResponse response) 
     throws PortletException, IOException 
     { 
… 
      } 
     public void doView (PortletRequest request, 
                          PortletResponse response) 
     throws PortletException, IOException 
     { 
         if (getPortletLog().isDebugEnabled()) 
              getPortletLog().debug("BookmarkPortlet doView()"); 
         String jspName = getPortletConfig().getInitParameter(VIEW_JSP); 
         getPortletConfig().getContext().include( 
              "/WEB-INF/jsp/"+jspName, request,response); 
     } 
}
```
#### **bookmarkView.jsp version 5**

<!--!DOCTYPE HTML PUBLIC "-//W3C//DTD HTML 4.0 Transitional//EN"-->

```
<%@ page session="false" %> 
<%@ taglib uri="/WEB-INF/tld/portlet.tld" prefix="portletAPI" %> 
<%@ page import="com.mycompany.portlets.bookmark.*" %> 
<%@ page import="java.util.*" %> 
<portletAPI:log text="bookmarkView.jsp" level="DEBUG"/> 
<TABLE class="Portlet" width="100%" border="0" cellspacing="0" cellpadding="0"> 
 <TR><TD>
    <TABLE class="Portlet" border="0" cellspacing="0" cellpadding="0"> 
    <TR><TD> <b><portletAPI:text key="PreDefinedBookmarks" bundle="nls.bookmark">
                    Predefined Book
marks (fallback):
         \langle/TD\rangle\langle/TR><TR><TD> <portletAPI:settingsLoop pattern="name.*."> 
                  <portletAPI:settingsAttribute/><br> 
              </portletAPI:settingsLoop> 
         \langle/TD\rangle<TD> <portletAPI:settingsLoop pattern="url.*."> 
                  <a href='<portletAPI:settingsAttribute/>' target=bookmarkwindow>click</a> 
                 <portletAPI:if state="Maximized"> 
                   -> <portletAPI:settingsAttribute/> 
                  </portletAPI:if> 
                <BR> </portletAPI:settingsLoop> 
         </TD>
    \langle/TR> <!-- Empty row --> 
    <TR> <TD>&nbsp;</TD> </TR>
    \langle \text{TP} \rangle<TD> <b><portletAPI:text key="UserDefinedBookmarks" bundle="nls.bookmark"> 
                    Userdefined
Bookmarks (fallback):
         \langle/TD\rangle\langle/TR><TR><TD> <portletAPI:dataLoop pattern="name.*."> 
                  <portletAPI:dataAttribute/><br> 
              </portletAPI:dataLoop> 
         \langle/TD>
         <TD> <portletAPI:dataLoop pattern="url.*."> 
                  <a href='<portletAPI:dataAttribute/>' target=bookmarkwindow>click</a> 
                  <portletAPI:if state="Maximized"> 
                   -> <portletAPI:dataAttribute/> 
                 </portletAPI:if> 
                 R </portletAPI:dataLoop> 
         \langle/TD>
    \langle/TR\rangle<TR><TD> <BR><BR> 
                <portletAPI:if state="Normal"> 
                   <a href='<portletAPI:createURI state="Maximized"/>'>click to MAXIMIZE</A> 
                </portletAPI:if> 
                <portletAPI:if state="Maximized"> 
                   <a href='<portletAPI:createURI state="Normal"/>'>click to RESTORE</A> 
                </portletAPI:if> 
            <BR>\langle/TD>
    \langle/TR>\langle/TABLE>
```

```
\langle/TD>
  <TD> <img src='<%=response.encodeURL("/images/bookmarks.gif")%>'> 
  \langle/TD>
\langle/TR></TABLE>
```
#### **web.xml version 5**

```
<?xml version="1.0" encoding="UTF-8"?> 
… 
         <servlet-class>com.mycompany.portlets.bookmark.BookmarkPortlet</servlet-class> 
         <init-param> 
            <param-name>image.name</param-name> 
             <param-value>bookmarks.gif</param-value> 
        </init-param>
 <param-name>jsp.view</param-name> 
             <param-value>bookmarkView.jsp</param-value> 
          </init-param> 
…
```
## 4.3. Reserved Parameter Names

The following parameter names may not be used in portlet JSPs without namespace encoding as they are reserved by the WPS framework:

- names starting with a point '.'
- names starting with an underscore '\_'

# **5. Portlet API - Advanced elements**

This chapter describes features of the Portlet API that are implemented by more advanced portlets. You should already be familiar with the [basic elements](#page-13-0) before you use the features described in this chapter. Advanced features include capturing and processing portlet events, messaging between portlets, caching, and portlet services.

## 5.1. Portlet events

Portlet events contain information about an event to which a portlet might need to respond. For example, when a user clicks a link or button, this generates an action event. To receive notification of the event, the portlet must have an event listener implemented at the portlet itself. In the Portlet API, there are three types of events:

- ActionEvents: generated when an HTTP request is received by the portlet container that is associated with an action, such as when the user clicks a link.
- MessageEvents: generated when a portlet sends a message to another portlet.
- WindowEvents: generated when the user changes the state of the portlet window.

The portlet container delivers all events to the respective event listeners (and thereby the portlets) before generating the new content that the event requires. Should a listener, while processing the event, find that another event needs to be generated, that event will be queued by the portlet container and delivered at a point of time that is at the discretion of the portlet container. It is only guaranteed that it will be delivered and that it will happen before the content generation phase.

No further events will be delivered once the content generation phase has started. For example, messages cannot be sent from within the beginPage(), service() and endPage() methods. The resulting message event will not be delivered and essentially discarded.

The event listener is implemented directly in the portlet class. The listener can access the PortletRequest from the event and respond using the PortletRequest or PortletSession attributes.

## **5.1.1. Action events**

An ActionEvent is sent to the related portlet when an HTTP request is received that is associated with a PortletAction. PortletActions can be linked to URLs by using the PortletAPI. Normally, PortletActions are linked with HTTP references or buttons in html forms enabling the portlet programmer to implement different processing paths for different user selections. The ActionEvent of the clicked link, then carries the associated PortletAction back to the portlet which in turn is able to process different paths on behalf of the PortletAction.

A portlet action can carry any information. It should, however, not store a request, response, or session object. This information is part of the action event that will be sent to the registered action listener(s).

#### *5.1.1.1. PortletAction*

An object with the type PortletAction has to be implemented, which will be linked to the URL and will be passed via the ActionEvent. The Portlet API also provides a DefaultPortletAction with default parameters. You can create a PortletAction based on DefaultPortletAction or use it to implement your own PortletAction. The following shows how to create a DefaultPortletAction:

DefaultPortletAction addAction = new DefaultPortletAction("add");

### *5.1.1.2. Creating a URI including a PortletAction*

A URI that references a PortletAction is created by using the class [PortletURI](#page-19-0) and its addAction() method. The following snippet shows how to include the PortletAction to an URI:

 PortletURI addURI = response.createURI(); DefaultPortletAction addAction = new DefaultPortletAction("add"); addURI.addAction(addAction);

#### *5.1.1.3. ActionEvent*

An ActionEvent is sent by the portlet container when an HTTP request is received that is associated with one action and can be used to get the associated PortletAction and the PortletRequest.

The following shows the JSP and how it uses the URL, including the PortletAction. When the user clicks the "add" button, a new HTTP request is sent to the action URL of the FORM.

```
 <FORM method='POST' action='<%=editBean.getAddURI()%>'> 
   Name: <INPUT name='bookmark.name'><br> 
     URL: <INPUT name='bookmark.url'><br> 
     <INPUT type='submit' name='addButton' value='Add'><br> 
\langle/FORM\rangle
```
#### *5.1.1.4. ActionListener*

The ActionListener interface must be implemented at the portlet class if a portlet wishes to receive action events. The following shows how the ActionListener differentiates between actions.

```
 public void actionPerformed (ActionEvent event) 
\left\{ \begin{array}{c} 1 \end{array} \right.PortletAction \alphaaction = event.getAction();
```

```
if ( action instanceof DefaultPortletAction) {
 … 
            DefaultPortletAction action = (DefaultPortletAction)_action; 
            if (action.getName().equals("add")) {
```
## **5.1.2. Window events**

A WindowEvent is sent by the portlet container whenever a user clicks on one of the control buttons that change the window's state, such as maximize, minimize or restore.

### *5.1.2.1. WindowEvent*

A WindowEvent is sent by the portlet container whenever the user or the portal interacts with portlet window controls.

### *5.1.2.2. WindowListener*

The WindowListener interface must be implemented at the portlet class if the portlet needs to receive window events.

### *5.1.2.3. WindowAdapter*

The WindowAdapter is a window listener in which all callback methods are empty implementations. The window adapter makes it more convenient for an object to listen for window events. In particular, by using the window adapter, it is possible to implement only those callback methods needed by your portlet. Without the window adapter, you must implement all callback methods, even if the method is empty.

### **5.1.3. Message events**

MessageEvents can be sent from one portlet to others if the recipient portlets are members of the same portlet application and are placed on the same page as the sending portlet. MessageEvents can only be sent actively to other portlets when the portlet is in the event processing cycle of the portlet container, otherwise an exception is thrown. Additionally, a DefaultPortletMessage can cross portlet application boundaries and may be send to all portlets on a page.

There are two different types of messages:

- Single addressed messages: Messages sent to a specific portlet by specifying the portlet name on the send() method. Additional, the message can be distinguished by
	- o self-created message: The message is sent to the target portlet in the boundary of the concrete portlet application on the same page.
	- o DefaultPortletMessage: The message is sent to any portlet with the target name across all concrete portlet applications on the same page.
- Broadcast messages: Messages sent to all portlets of the same portlet application remaining on the same page.
- <span id="page-46-0"></span>o self-created message: The message is sent to all portlets in the boundary of the concrete portlet application on the same page.
- o DefaultPortletMessage: The message is sent to all portlets across all concrete portlet applications on the same page.

MessageEvents are useful when changes in one portlet should be reflected in another one. The portlet receiving the message must implement a [MessageListener](#page-46-0).

## *5.1.3.1. PortletMessage*

An object with the type PortletMessage has to be implemented which will be passed via the MessageEvent.

## *5.1.3.2. MessageEvent*

A MessageEvent is sent by the portlet container if one portlet sends a message to another.

## *5.1.3.3. MessageListener*

The MessageListener interface must be implemented at the portlet class if a portlet wishes to receive message events.

## 5.2. PortletSettingsAttributesListener

This interface listens for changes to the attributes of the PortletSettings, like when an administrator configures a concrete portlet.

## 5.3. PortletApplicationSettingsAttributesListener

This interface listens for changes to the attributes of the PortletApplicationSettings, like when an administrator configures a concrete portlet application.

## 5.4. Portlet Caching

A portlet container can provide a per portlet cache which stores the content of a portlet. To configure the caching policy of a portlet, there are two properties in the portlet's deployment descriptor:

### expires

indicates for how long the content of a portlet should be cached until it expires.

- *<0*
	- The portlet provides static content and therefore does never expire
- $\bullet$  = 0
	- The portlet expires at once and is not cached at all
- *>0*

The time in seconds

shared

indicates if the portlet is user specific

• *YES*

This portlet provides the same content for all users -> one cache entry for all users

• *NO*

This portlet is user specific -> separate cache entries for each user

## 5.5. Portlet Services

Portlet services are discoverable extensions to the Portlet API which can be plugged into the portal server. That means a portlet can query the container for a specific service type and gets in return an implementation of the corresponding interface if available. Thus specific portlet tasks can be encapsulated as portlet services and used by several portlets. The implementation of such a service can be exchanged / enhanced transparently to the portlet.

To enable portlets to use plugable services via dynamic discovery, the Portlet API provides the PortletService interface. A PortletService is accessed from the PortletContext.getService() method that looks up the appropriate factory for the service, creates the service, and returns it to the portlet. Take for example a Credential Vault that enables portlets to access credentials for authentication. The CredentialVaultService.class would be available on the portal server but does not belong to the portlet application (that is, it is not packaged with the portlet's WAR file). That service can be retrieved as follows:

#### **Example: Portlet using a Portlet Service**

```
import org.apache.jetspeed.portlet.service.PortletService; 
import com.ibm.wps.portletservice.credentialvault.CredentialVaultService; 
… 
CredentialVaultService vault = 
            (CredentialVaultService) portletContext.getService(CredentialVaultService.class);
```
Various services may be implemented by different vendors, for example, a SearchService, LocationService, ContentAccessService, or a MailService. The Portlet API provides a **ContentAccessService**.

## **5.5.1. Writing a portlet service**

Writing a portlet service consists of four steps:

- 1. [Defining the interface](#page-48-0)
- 2. [Writing the service implementation](#page-48-0)
- 3. [Writing the service's factory](#page-48-0)
- 4. [Registering the service](#page-49-0)

<span id="page-48-0"></span>Step 1 is not requiered if you want to implement your service against an existing interface. This is also the case for step 3 if you want to reuse an existing service factory.

#### *5.5.1.1. Define the interface*

Defining a portlet service interface requires the same careful considerations as defining any public API interface. A portlet service interface just must extend the PortletService interface defined in the org.apache.jetspeed.portlet.service package which serves as a flag like the Serializable interface of the Java API.

#### **The HelloWorldService interface**

```
package my.portlet.service; 
import org.apache.jetspeed.portlet.service.*; 
public interface HelloWorldService extends PortletService 
{ 
     // my service's method 
     public String sayIt(); 
}
```
#### *5.5.1.2. Write the implementation*

The service implementation must implement the PortletServiceProvider interface of the org.apache.jetspeed.portlet.service.spi package to be able to make use of the portlet service life cycle methods in addition to your service interface. The PortletServiceConfig parameter of the init method allows you e.g. to access the configuration of the service which will be discussed in [Configure and register the](#page-49-1) [service.](#page-49-1) For further details see the JavaDoc of the Portlet API in the InfoCenter.

#### **The HelloWorldServiceImpl class**

```
package my.portlet.service.impl; 
import org.apache.jetspeed.portlet.service.*; 
import org.apache.jetspeed.portlet.service.spi.*; 
public class HelloWorldServiceImpl implements HelloWorldService, PortletServiceProvider 
{ 
     private String it = null; 
     public void destroy() 
\left\{ \begin{array}{c} 1 \end{array} \right. // do nothing – no resources in use 
      } 
     public void init(PortletServiceConfig config) 
\left\{ \begin{array}{c} 1 \end{array} \right.it = config.getInitParameter("MY_MESSAGE");
         if (it == null) it = "Hello world!!!"; 
     } 
     public String sayIt() 
      { 
               return it; 
      } 
}
```
#### *5.5.1.3. Write the factory*

<span id="page-49-0"></span>Usually you will not have to write a factory of your own as there are two generic factories being shipped with the portal server in the org.apache.jetspeed.portletcontainer.service package. The PortletServiceDefaultFactory always returns a new instance of a given service and the PortletServiceCacheFactory always returns the same instance of a given service so you do not have to implement your service as a singleton but just use this factory. Factories have to implement the PortletServiceFactory interface of the org.apache.jetspeed.portlet.service.spi package.

#### **The HelloWorldServiceFactory class**

```
package my.portlet.service.factory; 
import org.apache.jetspeed.portlet.service.*; 
import org.apache.jetspeed.portlet.service.spi.*; 
public class HelloWorldServiceFactory implements PortletServiceFactory 
{ 
     PortletServiceProvider psp = null; 
     public PortletService createPortletService(Class service, 
                                        Properties serviceProperties,
                                                 ServletConfig servletConfig) 
         throws PortletServiceUnavailableException 
     { 
        if (psp != null) {
        return psp;
 } 
         else { 
             psp = new HelloWorldServiceImpl(); 
             psp.init(new PortletServiceConfigImpl( 
                             service, 
                             serviceProperties, 
                            servletConfig));
             return psp; 
         } 
     } 
}
```
#### <span id="page-49-1"></span>*5.5.1.4. Configure and register the service*

To plug the service into the portal server the corresponding class files must be copied to the …/lib/app directory of the WebSphere Application Server installation.

Then the PortletServices.properties file in the ... app\wps.ear\wps.war\WEB-INF\conf directory of the WebSphere Portal installation must be changed:

- 1. register the implementation as the corresponding service type
- 2. register the factory for the implementation
- 3. provide configuration parameters for the implementation

#### **The PortletServices.properties file**

```
# PortletServices.properties 
org.apache.jetspeed.portlet.service.default.factory = 
           org.apache.jetspeed.portletcontainer.service.PortletServiceDefaultFactory 
… 
my.portlet.service.HelloWorldService = my.portlet.service.impl.HelloWorldServiceImpl
```

```
my.portlet.service.impl.HelloWorldServiceImpl.factory = 
           my.portlet.service.factory.HelloWorldServiceFactory 
my.portlet.service.impl.HelloWorldServiceImpl.MY_MESSAGE = Hello World (properties)!
```
…

### **5.5.2. ContentAccessService**

To retrieve content from sources outside the intranet, usually a proxy must be used. To enable portlets to transparently make use of a proxy to access remote content, WPS provides a contentAccessService. This service allows portlets to access content either from remote web sites or from JSPs and servlets of the whole portal web application. (In contrast, the PortletContext.include method only includes JSPs local to the portlet application.)

**Hint:** The disadvantage when accessing internet resources directly is that the content is simply taken and written to the portlet's output. This means that all relative links to other pages or images will be broken. This can be solved by parsing the content or use some enhanced browser portlet.

#### **Example: Portlet using ContentAccessService**

```
import org.apache.jetspeed.portlet.service.ContentAccessService;
… 
ContentAccessService service = 
               (ContentAccessService)portletContext.getService(ContentAccessService.class); 
//get an URL 
URL url = service.getURL("http://www.ibm.com", request, response); 
//include the content of a web site into the portlet 
"http://www.ibm.com", request, response);
//include a JSP or servlet belonging to the portal web application 
service.include("/templates/weather.jsp", request, response);
```
# <span id="page-51-0"></span>**6. Deployment Descriptors**

The WAR file for a portlet application must contain two descriptor documents: the Web application deployment descriptor and the portlet deployment descriptor.

## 6.1. Web application deployment descriptor

As with other servlets following the J2EE model, portlets are packaged as WAR or EAR files with a Web application deployment descriptor (web.xml). This descriptor defines each portlet as a servlet within the Web application, including unique identifiers for each portlet, the portlet class, and initialization parameters.

For more information about the Web application deployment descriptor, see the [Java](http://jcp.org/aboutJava/communityprocess/first/jsr053/index.html)  [Servlet Specification Version 2.3](http://jcp.org/aboutJava/communityprocess/first/jsr053/index.html) .

## 6.2. Portlet deployment descriptor

The following shows the structure of the portlet deployment descriptor (portlet.xml). Click any tag to get more information about it's use.

#### **Structure of the portlet deployment descriptor**

```
<?xml version="1.0" encoding="UTF-8"?> 
<!DOCTYPE portlet-app-def PUBLIC "-//IBM//DTD Portlet Application 1.1//EN" 
           "portlet_1.1.dtd"> 
<portlet-app-def> 
   <portlet-app uid="uid"> 
     <portlet-app-name>portlet_application_name</portlet-app-name> 
     <portlet id="portlet_id" href="WEB-INF/web.xml#servlet_id"> 
       <portlet-name>portlet_name</portlet-name> 
       <cache> 
         <expires>number</expires> 
         shared>yes|no</shared>
       </cache> 
       <allows> 
          \overline{\text{<max}}imized/>
          <minimized/> 
       </allows> 
       <supports> 
         <markup name="html|wml|chtml"> 
          <wiew output="fragment"/>
          <edit output="fragment"/>
           <help output="fragment"/> 
           <configure output="fragment"/> 
         </markup> 
       </supports> 
     </portlet> 
   </portlet-app> 
   <concrete-portlet-app uid="uid"> 
     <portlet-app-name>portlet_application_name</portlet-app-name> 
     <context-param> 
        <param-name>name</param-name> 
        <param-value>value</param-value> 
     </concrete-param> 
     <concrete-portlet href="#portlet_id"> 
       <portlet-name>portlet_name</portlet-name> 
       <default-locale>locale</default-locale> 
       <language locale="locale">
```

```
<title>title</title>
        <title-short>short title</title-short>
         <description>description</description> 
         <keywords>keyword1, keyword2</keywords> 
       </language> 
       <config-param> 
          <param-name>name</param-name> 
          <param-value>value</param-value> 
       </config-param> 
     </concrete-portlet> 
  </concrete-portlet-app> 
</portlet-app-def>
```
The following describes the elements that make up the portlet deployment descriptor:

#### **<portlet-app-def>**

Required. Top level element that contains information about the portlet application. This element includes exactly one <portlet-app> element and one or more <concrete-portlet-app> elements.

#### **<portlet-app uid="***uid***">**

Required. Contains information about the portlet application. The uid for each portlet must be unique within the portlet application. See [Guidelines](#page-56-0) [for portlet UIDs.](#page-56-0) The following are subelements of  $\leq$  portlet-app>.

#### **<portlet-app-name>**

Exactly one is required. Indicates the name of the portlet application.

#### **<portlet id="***id***" href="***href***" major-version="***version***" minor-version="***version***">**

At least one is required. Contains elements describing a portlet that belongs to this portlet application. *id* and *href* is required. The id must be unique within the portlet application. The href attribute points to the identifier of the servlet, as in WEB-INF/web.xml#*servlet\_id* .

The following are subelements of <portlet>:

#### **<portlet-name>**

Required. The name of the portlet. This name does not appear on the portal page.

#### **<cache>**

Optional. Describes how the portal handles caching the output of this portlet. The following are subelements of <cache>:

#### **<expires>**

Required if <cache> is specified. Indicates the number of seconds after which the portlet's output is refreshed.

- <span id="page-53-0"></span>• 0 indicates that the portlet's output always expires. Each request causes the portlet to refresh its output. This is the default setting if <cache> is not present.
- Any number greater than 0 indicates the number of seconds the portlet output is cached. After the cache time expires, subsequent requests cause the portlet to refresh its output.
- -1 indicates that the portlets output never expires. After the portlet is initialized, its content is no longer refreshed.

#### **<shared>**

Required if <cache> is specified. Indicates if the portlet output is cached and shared with all users or for each individual user. Specify "yes" or " $n^"$ 

#### **<allows>**

Optional. Indicates the states supported by the portlet. No more than one <allows> element can be specified for a portlet. These settings only affect the rendering of portlets in HTML. The following are subelements of <allows>:

#### **<maximized/>**

Optional. Indicates whether the portlet can be maximized. When maximized, the portlet replaces all other portlets on the portal page. If this element is present, the maximize button is rendered on the portlet's title bar.

#### **<minimized/>**

Optional. Indicates whether the portlet can be minimized. When minimized, the portlet is rendered only as a title bar. If this element is present, the minimize button is rendered on the portlet's title bar.

#### **<supports>**

Required. Indicates the modes and markup types supported by the portlet. All portlets must support the view mode. Other modes must be provided only if they are supported by the portlet. The following are subelements of <supports>:

#### **<markup name="***name***">**

At least one is required. Indicates the type of markup this portlet supports. *name* is one of the following values:

- html
- wml
- chtml

Separate multiple markup types with commas. For example: . The following are subelements of <markup>:

#### <span id="page-54-0"></span>**<view/>**

Required. Indicates that this portlet supports view mode.

#### **<edit/>**

Optional. Indicates that this portlet supports edit mode. This element is optional. If edit mode is supported, the portlet must supply methods that users can invoke to customize the portlet for their own use.

#### **<help/>**

Optional. Indicates that this portlet supports help mode. This element is optional. If help mode is supported, the portlet must supply help output that will display in place of the portlet when the user clicks the help icon.

#### **<configure/>**

Optional. Indicates that this portlet supports configure mode. This element is optional.

#### **<concrete-portlet-app uid="***uid***">**

At least one is required. Contains information about the concrete portlet application. The following are subelements of <concrete-portlet-app>.

#### **<portlet-app-name>**

Exactly one is required. Indicates the name of the portlet application.

#### **<context-param>**

Optional. Contains a pair of <param-name> and <param-value> elements that this concrete portlet application can accept as input parameters. A concrete portlet application can accept any number of context parameters. Administrators can change the context parameters when they configure the concrete portlet application. Provide help information using XML comments to explain what values the portlet application can accept. The unique configuration settings for a concrete portlet application make up its [PortletApplicationSettings.](#page-26-0)

#### **<concrete-portlet id="***id***" href="***href***">**

At least one is required. Contains elements describing the concrete portlet that belongs to this concrete portlet application. *id* and *href* are required. The id must be unique within the portlet application. The href attribute points to the identifier of the servlet, as in WEB-INF/web.xml#servlet id. The following are subelements of <concrete-portlet>:

#### <span id="page-55-0"></span>**<portlet-name>**

Required. The name of the portlet. This name does not appear on the portal page.

#### **<default-locale>**

Required. Indicate the locale that will be used if the client locale cannot be determined.

#### **<language locale="***locale***">**

At least one is required. Provide one <language> element for each **locale** that your portlet supports. *locale* can have one of the following values:

- **en** English
- **de** German
- **fr** French
- **es** Spanish
- **ja** Japanese
- **ko** Korean
- **zh** Simplified Chinese
- **zh\_TW** Traditional Chinese
- **pt** Brazilian Portuguese
- **it** Italian

The following are subelements of <language>:

#### **<title>**

Exactly one <title> is required for each <language> element. Specify a portlet title translated for the given *locale*.

#### **<title-short>**

Optional. Indicates a translated short title.

#### **<description>**

Optional. Provides a translated description of the portlet.

#### **<keywords>**

Optional. Provides any translated keywords associated with your portlet.

#### **<config-param>**

Contains a pair of <param-name> and <param-value> elements that this portlet can accept as input parameters. A portlet can accept any number of configuration parameters. Administrators can change the configuration parameters when they configure the concrete portlet. Provide help information using XML comments to explain what values the portlet <span id="page-56-0"></span>application can accept. The unique configuration settings for a concrete portlet make up its **PortletSettings**.

## 6.3. Relationship between the deployment descriptors

The servlet identifier must be referenced by the portlet deployment descriptor, using the href attribute of the portlet tag and the href attribute of the concrete-portlet tag.

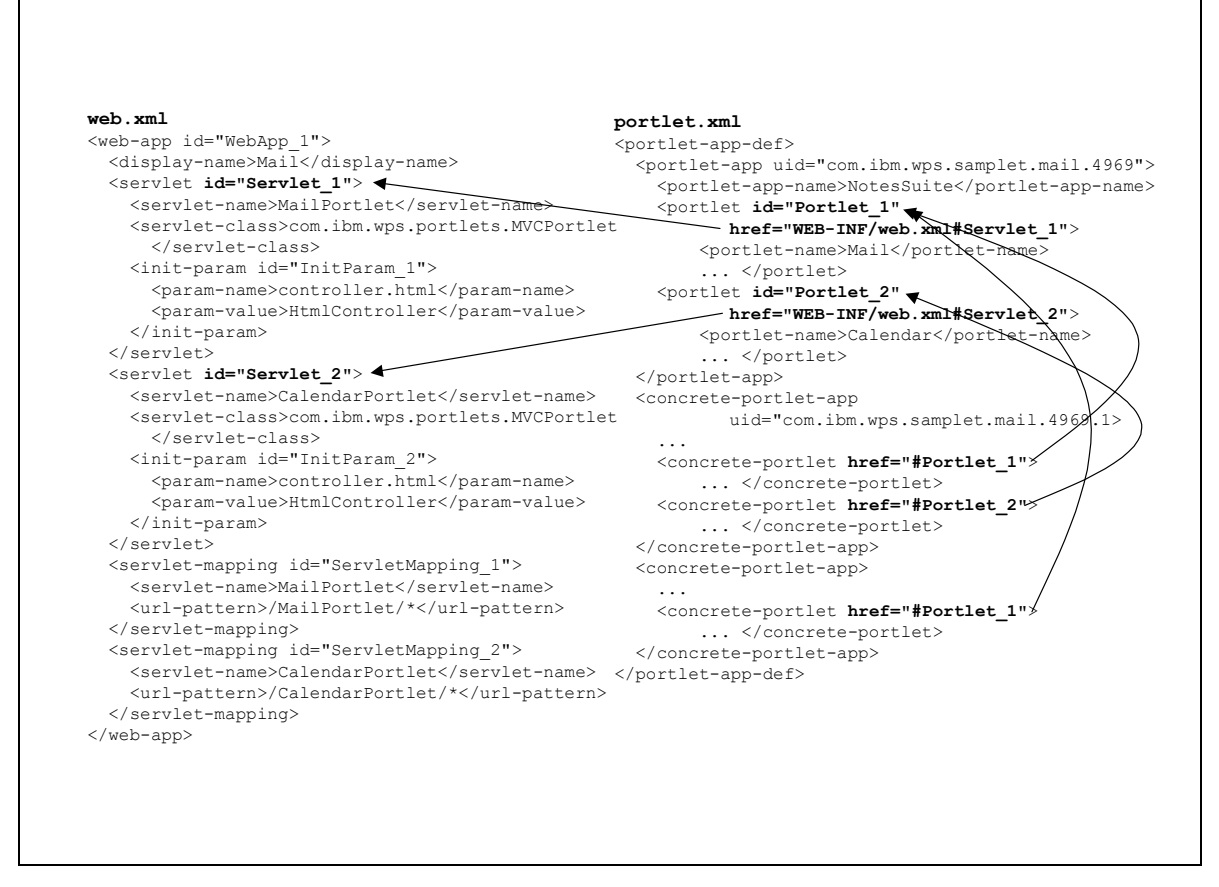

**Figure 4: Use of servlet ID in the portlet deployment descriptor**

## 6.4. Guidelines for portlet application UIDs

The UIDs of portlet applications and concrete portlet applications must identify them unambiguously in the area of their usage, which could be world-wide. To make this possible, it is strongly recommended to follow these guidelines.

- Include the portlet's namespace in the UID, using the same format that is used for Java packages
- Add some portlet application specific description
- Add some arbitrary characters to guarantee uniqueness within the namespace: *com.ibm.wps.samplet.mail.4969*
- Add postfixes for the corresponding concrete portlet applications, like: *com.ibm.wps.samplet.mail.4969.1*

Portlet IDs must be unique within the application.

# <span id="page-58-0"></span>**7. Portlet development issues**

## 7.1. Compiling and testing portlets

The following steps show how to compile and test portlets, using the BookmarkPortlet as an example:

[Set up the portlet development environment](#page-58-0) [Compile the Java source](#page-58-0) [Create the deployment descriptor](#page-59-0) [Setup the WAR file directory structure](#page-59-0) [Package the portlet into a WAR file](#page-60-0) [Test the portlet](#page-61-0)

## **7.1.1. Setting up a portlet development environment**

Before trying any of the classes and samples in this document, you should setup an environment that makes the tasks of writing, compiling, and testing portlets easier. The machine you use for developing portlets should have enough disk space to run the following:

- WebSphere Application Server (including DB/2 and other requirements)
- A Java development environment (for example, Visual Age for Java)
- WebSphere Portal
- An editor for HTML and JSP files

For better performance, setup WebSphere Portal and its prerequisites on one computer and setup your development tools and environment on a workstation with FTP or share access to the publish directory on the server.

Make sure that your system's PATH environment variable is setup to use JDK 1.2.2, which is installed by WebSphere Application Server. You will need to use this JDK level to compile class files for use in your portlets. Append the location was root/java/bin to the PATH if it is not already present.

## **7.1.2. Compiling Java source**

Use the JDK provided by WebSphere Application Server to compile your Java source files. *Before* you compile your Java source, set the CLASSPATH for the compiler to find the JAR files for any portlet packages that your portlet uses. The following JAR files should always be set in the CLASSPATH to compile:

```
 was_root/lib/app/portlet-api.jar; 
 was_root/lib/app/wps.jar;
```

```
was root/lib/app/wpsportlets.jar
```
where *was root* is the directory where WebSphere Application Server is installed.

If your portlet requires any classes from the Servlet API, add the following to your CLASSPATH:

```
 was_root/lib/j2ee.jar;
```
You might also need to add the following to your CLASSPATH:

was\_root/lib/app/xalan-2.2.jar - Include for XSL support was root/lib/app/xerces-1.4.2.jar - Include for XML support

Then, compile the portlet using the fully-qualified path to the Java portlet source.

javac -classpath %CLASSPATH% com\mycompany\portlets\BookmarkPortlet.java

After you have finished developing and testing your portlet, the portlet is ready to be deployed to portal servers using the Web ARchive format or WAR file. You also need to package your portlet as a WAR file to test it on the portal server. Packaging portlet classes, resources, and descriptive information in a single file makes distribution and deployment of portlets easier.

## **7.1.3. Creating the deployment descriptors**

In addition to the portlet code and resources, the WAR file contains the deployment descriptors, web.xml and portlet.xml, that contain the information necessary for the portal server to install and configure the portlet. If you are working with the [BookmarkPortlet samples](#page-11-0) in this document, use the descriptors provided.

For complete information about the structure of the deployment descriptors, see [Deployment descriptors.](#page-51-0)

## **7.1.4. Setting up the WAR file directory structure**

The WAR file format contains the Java classes and resources for a single portlet application. The resources can be images, JSP files, or property files containing translated text. Before you package your portlet, the class files and resources must be arranged in the directory structure described here. A portlet application exists as a structured hierarchy of directories.

**/**

The root directory of the portlet file structure serves as a document root for serving unprotected files for the portlet.

#### **/images**

The /images directory is an example of a directory name in which all images may be located that are needed by the portlet. Any directory name or number of nested directories may be used in the unprotected space of the package.

#### <span id="page-60-0"></span>**/WEB-INF**

The /WEB-INF directory stores the deployment descriptors and all of the runtime executable JAR files and classes that the packaged portlet requires.

The portlet information directory is not part of the public document tree of the application. Files that reside in /WEB-INF are not served directly to a client.

#### **/WEB-INF/lib**

JAR files should be stored in the /WEB-INF/lib directory.

#### **/WEB-INF/classes**

Individual class files should be stored in a directory structure within  $/\text{WEB-INF}$ that reflects the class package. For example, the class

BookmarkPortlet.class, in package com.mycompany.portlets.bookmark, would be stored in

```
/WEB-INF/classes/ 
   com/mycompany/portlets/bookmark/BookmarkPortlet.class .
```
#### **/META-INF**

The manifest for the WAR file, manifest.mf, resides in this directory. The manifest is in the standard JAR file format as defined by the Java 1.3 specification. The contents of the /META-INF directory is not served to clients.

The directory structure for BookmarkPortlet *version 1* is as follows:

#### **bookmark1.war**

```
├───META-INF 
        │ MANIFEST.MF 
│
    -WER-TNFportlet.xml
          │ web.xml 
 │
        -\text{lib} bookmark1.jar
```
*7.1.4.1. Packaging a portlet and resources into a WAR file* 

Any JAR utility may be used to build a WAR file. Below are examples of how to use the JAR utility provided by WebSphere Application Server.

• To create a WAR file with the name  $B_{\text{OokmarkPortlet.war}}$  and include all of the files in the /WEB-INF and /images directories:

jar -cf BookmarkPortlet.war images WEB-INF

• To update an existing WAR file, BookmarkPortlet.war with a revised portlet descriptor:

<span id="page-61-0"></span>jar -uf BookmarkPortlet.par WEB-INF/portlet.xml

• To extract the portlet descriptor from the WAR file, BookmarkPortlet.war:

jar -xf MailPortlet.par PORTLET-INF/portlet.xml

• To extract all files from an existing WAR file, BookmarkPortlet.war:

jar -xf BookmarkPortlet.war

#### *7.1.4.2. Testing the sample*

WebSphere Portal includes an administrative interface for installing, uninstalling, and configuring portlets. Portlet WAR files can be downloaded from a Web site, like the [Portlet catalog,](http://www.ibm.com/software/webservers/portal/portlets/) and installed to the portal server with requiring a restart. To test your portlet, log in to the portal, install the portlet, and then place it on a portal page.

## *7.2.* Portlet creation guidelines

## **7.2.1. No instance and class variables**

Limit the use of instance or class variables in a portlet. Within WebSphere Portal, only a single instance of the Portlet class is instantiated. Even if different users have the same portlet on their pages, it is the same portlet object instance that generates the markup. Therefore, each portlet instance has to be treated like a singleton. The implication is that you should not use instance or class variables to store any state or other information between calls to the portlet. Being a singleton, each instance variable of a portlet effectively becomes a class variable with similar scope and the potential for problems when the variable is accessed many times in each user's context of the portlet. It is better to avoid these problems by limiting the use of instance or class variables to read only values. Otherwise, reentrance or thread safety may be compromised.

There is an exception to this rule in that you can use instance variables. Variables whose values do not change can be stored safely in instance variables. For example, on initialization of the portlet, its configuration is set within the portlet. Because the configuration does not change for different users or between calls, you can store it in an instance variable.

### **7.2.2. Storing data**

The following lists where data is stored by a portlet, depending on how it is used.

- Be careful with use of class variables, these will be shared by all users who access the portlet.
- Developer's configuration, data depending on the resources (such as images or java files) of a WAR file, is stored in the PortletConfig and read from the web.xml .
- Administrator's configuration data is stored in the PortletSettings read from the portlet.xml .
- User/Group preferences are stored in persistence using PortletData.
- Portlet beans for a particular view or mode should be added to a PortletRequest.
- Portlet beans containing global portlet information should be stored in a PortletSession.

## **7.2.3. Performance issues**

WebSphere Portal uses the same portlet instance to generate the markup for different pages for different users. There are a limited number of threads that perform these tasks. It is imperative to implement the portlet to do its job as quickly as possible so that response time for a whole page is optimized.

Optimizations you should consider are:

- 1. Limit the use of the synchronized methods or synchronized code blocks in the processing of a portlet method.
- 2. Limit the use of complex string operations. This includes
	- Minimize transient XSL style sheets as they cause a lot of temporary Java object instantiations
	- Consider using a StringBuffer to replace temporary String objects. These are more efficient in processing strings in general and also don't generally instantiate other temporary String objects.
- 3. Limit the use of long running loops.
- 4. Do not create large pools of threads.
- 5. Minimize calls to external data sources. If possible, set your portlet to [cache](#page-46-0) its output.
- 6. Use JSPs instead of XSL. JSP with view beans are much faster and instantiate less intermediate Java objects. The XSL engine creates a lot of temporary strings.
- 7. Portlet JSPs can be optimized for performance by reducing white space and using the non-transferable JSP comment format  $(\langle\langle -\rangle - \langle -\rangle)$  as opposed to the HTML comment format  $(*!* - - -*>*).$
- 8. Minimize Java object instantiations.

## **7.2.4. Guidelines for markup**

One of the goals in writing portlet markup is to provide a consistent, clean, and complete user interface. The portal server page is displayed using *skins* and *themes* defined by the portal administrator. Themes represent the look and feel of the portal overall, including colors and fonts. Skins represent the border rendering around an individual portlet. WebSphere Portal is installed with some predefined skins and themes.

For portlets to appear integrated with an organization's portal or user's customized portal, they should generate markup that invokes the generic style classes for portlets, rather than using tags or attributes to specify colors, fonts, or other visual elements. See the [WebSphere Portal InfoCenter](http://www.ibm.com/software/webservers/portal/library/InfoCenter/) for more information about use of style sheets, themes, and skins.

Portlets are allowed to render only markup fragments, which are then assembled by the portlet framework for a complete page. Therefore, be sure to exclude all pagelevel tags, such as <html>, <head>, <br/> <br/>body>, <wml>, and so on.

Because HTML, WML, and cHTML code fragments are embedded into other code fragments, make sure that they are complete, contain no open tags, and only contain valid HTML, WML, or cHTML. This helps to prevent the portlet's HTML code, for example, from corrupting the portal's aggregated HTML code. It is recommended to use a validation tool, such as the [W3C HTML Validation Service](http://validator.w3.org/) or a tool from a markup editor, such as WebSphere Studio.

For specific guidelines for HTML, WML, and cHTML, see the [WebSphere Portal](http://www.ibm.com/software/webservers/portal/library/InfoCenter/)  [InfoCenter](http://www.ibm.com/software/webservers/portal/library/InfoCenter/) .

## *7.2.4.1. Accessibility*

When writing the markup for a portlet, consider how the portlet will be accessed by people with disabilities. For example, people with sight limitations might not be able to distinguish certain colors or require the assistance of a reader to access the content of your portlet. Make the markup accessible:

- For all field prompts (labels) be sure to use the <LABEL> tag around the label for screen readers.
- Test the portlet with each browsers range of large and small fonts.

You can find out more about accessibility guidelines the [Center for Applied Special](http://www.cast.org/)  [Technology \(CAST\)](http://www.cast.org/) or [W3C Web Accessibility Initiative](http://www.w3.org/WAI/about.html) . IBM provides guidelines for Web accessibility at <http://www.ibm.com/able/accessweb.html>.

## 7.3. Namespaces/Javascript

Resource URIs should be namespace-encoded, allowing the portal to supply a direct path to the resource with respect to protected, unprotected, and NLS resource placement. You should also encode named elements (form fields, Javascript variables, etc) to avoid clashes with other elements on the portal page or in other portlets on the page. See [PortletURI](#page-19-0) for more information about encoding .

## 7.4. Multi-markup support

Whenever possible, provide support for more than one type of markup (HTML, WML, and cHTML). This means that you will need to use the getMarkupName() method from the [Client](#page-17-0) object to test for the markup. You must also indicate the markup types supported by your portlet in the [portlet deployment descriptor.](#page-51-0)

## 7.5. Multi-language support

To prepare your portlet for translation, be sure all strings are retrieved from a properties file using getText() (see BookmarkPortlet 05 for an example) rather than hard-coded in the portlet. Allow for string expansion in the portlet user interface for certain NLS languages.

# **8. Extended WPS PortletServices**

## 8.1. Persistent Backend Connections

Portlets that depends on remote connections require some way of maintaining that connection in cases where users switch pages. An FTP portlet, for example, depends on a remote connection. Typically, when the user selects a page with the FTP portlet, the portlet opens a socket to establish the connection. However, should the user switch pages, or another bookmark load into the portal window, the portlet would lose the connection. Using the Persistent Backend Connections service solves this problem. It provides TCP/IP connections that persist page or pagegroup changes without losing a connection.

## **8.1.1. Persistent Backend Connections concept**

The concept behind the Persistent Backend Connections service is based on a connection pool. An internal list holds the connection objects for every open TCP/IP connection currently used by the portal server. This pool works independent of any portlets and can therefore persist page and pagegroup changes without losing any information about open connections. If a portlet needs to open a TCP/IP connection, it gets a PersistentConnectionPool object using the Persistent Backend Connections Service. The pool itself provides two methods. One for getting a TCP/IP connection and one for closing it. The getConnection() method takes three input parameters:

- The TCP/IP address of the remote location
- The port number
- A unique ID for the connection

The unique ID is important to identify the connection later. Currently this ID is only used to close a connection.

The getConnection() method opens the connection immediately and returns a PersistentConnection object for that connection. If a connection with the same unique ID already exists, it returns this connection's PersistentConnection object. In case of error, the method throws a ConnectionFailedException. The returned PersistentConnection object can be used by the portlet to work with the opened connection.

## **8.1.2. Using the PersistentConnection object**

The PersistentConnection object provides the following methods for working with the persistent connection.

• GetHostname() Returns the hostname of the remote host.

- GetIP() Returns the IP address of the remote host.
- GetPort() Returns the port of the remote host.
- GetSocket() Returns the socket object of the connection.
- GetReceiveBuffer() Returns a BufferedReader object for receiving data from this connection.
- GetSendBuffer() Returns a BufferedWriter object for sending data to the remote host.
- SetLastState(Object) Sets a state object for this connection.
- GetLastState() Returns the state object for this connection.

The PersistentConnection object uses a state object to keep track of session states. Most remote protocols are not stateless, since most of them require at least an initial authorization step.

The state object is an object of the portlet developer's choice.

The PersistentConnection object stores a reference to that object and makes it available to the portlet using the getLastState() method. The information stored using the state object depends on the connection protocol and on what the developer needs to store.

## **8.1.3. Persistent Backend Connections Service in a cluster**

The Persistent Backend Connections Pool is implemented by a Java Hashtable. When the portlet is in a cluster, this hashtable resides on the node where it was created. This hashtable cannot be shared with other nodes in the cluster. It is therefore required that all requests of the portlet be sent to the same node for the duration of a persistent connection (sticky sessions).

## **8.1.4. Usage example**

The following step by step instruction is a basic set of things that have to be done when building a portlet that uses persistent connections.

- Get a ConnectionPool object
- Call getConnection() and store the returned object in a variable  $A$
- Determine if the connection is already open:

if  $(A.getLastState() == null)$  // this is a fresh connection else // the connection is already open with a unique ID

• In case it is an already open connection, use the getLastState() method to get the state object of the connection. If needed, reconstruct the session state using the information of the state object.

- Work with the connection. Use getReceiveBuffer() and getSendBuffer() to retrieve input and output streams for the connection.
- In case of a state change, create a new state object (or change the existing one) and store it using A. setLastState(Object)
- If you don't need the connection any longer, call ConnectionPool.closeConnection(UniqueID)

The 'last state' object helps to keep the code in sync with the session state of the connection, even if the execution of the portlet code gets interrupted. The only thing that has to be stored in the PortletSession is the unique ID. Without it, the connection cannot be retrieved from the pool.

## 8.2. Credential Vault

Portlets running on WebSphere Portal may need to access remote applications that require some form of authentication by using appropriate credentials. Examples for credentials are user id/password, SSL client certificates or private keys. In order to provide a single sign-on user experience, portlets may not ask the user for the credentials of individual applications each time the user starts a new portal session. Instead they must be able to store and retrieve user credentials for their particular associated application and use those credentials to log in on behalf of the user.

The credential vault provides exactly this functionality. Portlets can use it through the Credential Vault PortletService.

## **8.2.1. Credential Vault organization**

The portal server's credential vault is organized as follows:

- The portal administrator can partition the vault into several *vault segments*. Vault segments can be created and configured only by portal administrators.
- A vault segment contains one or more *credential slots*. Credential slots are the "drawers" where portlets store and retreieve a user's credentials. Each slot holds one credential.
- A credential slot is linked to a *resource* in a *vault implementation*, the place where the credential secrets are actually stored. Examples of vault implementations include the WebSphere Portal's default database vault or the IBM Tivoli Access Manager lock box.

## **8.2.2. Vault Segments**

A vault segment is flagged to be either administrator-managed or user-managed. While portlets (on behalf of a portal user) can set and retrieve credentials in both types of segments, they are permitted to create credential slots only in user managed vault segments. The following figure shows how administrator-managed vault segments can be distributed among different vault implementations. There is only

one user-managed vault segment, and it resides in the vault provided by WebSphere Portal.

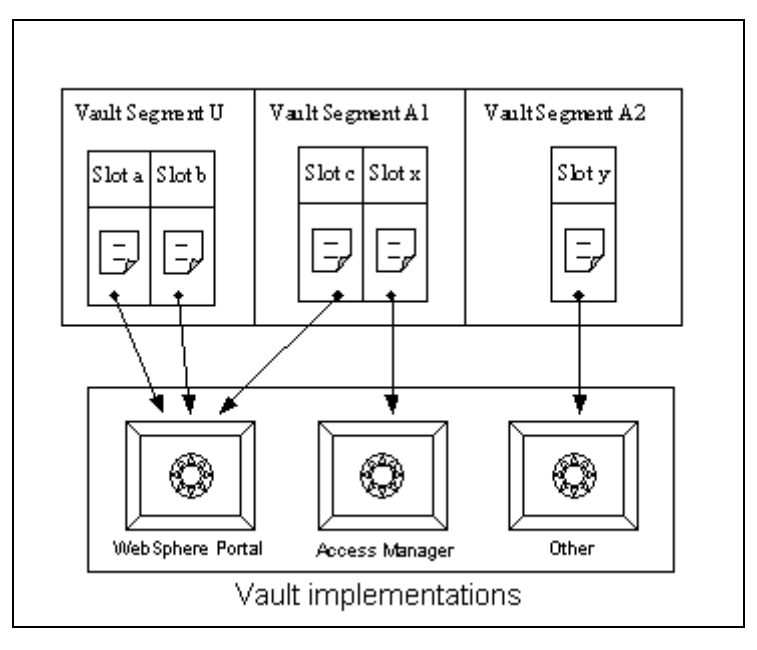

**Figure 5: Vault segments and vault implementations** 

## **8.2.3. Credential slots**

The credential vault provided by WebSphere Portal distinguishes between three different types of credential slots:

- A *system* credential slot stores system credentials where the actual secret is shared among all users and portlets.
- A *shared* credential slot stores user credentials that are shared among the user's portlets.
- A *portlet private* slot stores user credentials that are not shared among portlets.

## **8.2.4. Credentials objects**

The CredentialVault PortletService returns credentials in form of credential objects:

com.ibm.wps.portletservice.credentialvault.credentials.Credential

WebSphere Portal differentiates between passive and active credential objects:

• Passive credential objects are containers for the credential's secret. Portlets that use passive credentials need to extract the secret out of the credential and do all the authentication communication with the backend itself.

```
Passive credential object use (pseudo code)
```

```
Object userSecret = credential.getUserSecret();
```

```
< portlet connects to back-end system authenticates using the user's secret > 
< portlet can uses the connection to communicate with the backend application > 
< portlet takes care of logging at the back-end >
```
• Active credential objects hide the credential's secret from the portlet, there is no way of extracting it out of the credential. In return, active credential objects offer business methods that take care of all the authentication.

#### **Active credential object use (pseudo code)**

```
// log into the backend system 
credential.login() 
// get an authenticated connection to work with 
URLConnection = credential.getAuthenticatedConnection();
// log out at the back end
credential.logout();
```
The second case allows portlets to trigger authentication to remote servers using standard mechanisms such as basic authentication, HTTP form-based authentication, or POP3 authentication, without even knowing the credential secrets. They can ask the portal to authenticate on their behalf and then use already authenticated connections. From a security point of view the portlets never get in touch with the credential secrets and thus there is no risk a portlet could violate any security rules like, for example, storing the secret on the portlet session. While there might not always be an appropriate active credential class available, it is the preferred type of credential object to use.

All credential types that are available within the portal are registered in a *credential type registry*. WebSphere Portal provides a small set of credential types, but additional credential objects can easily be registered in this registry. The credential classes that are shipped with the current release are:

Passive Credential Objects:

#### *SimplePassive*

This credential object stores secrets in form of serializable Java objects. As the vault service does currently not support binary large object (BLOB) secrets, this is intended for future use only.

#### *UserPasswordPassive*

Credential object that stores secrets in the form of userid/password pairs.

#### *JaasSubjectPassive*

Credential object that stores secrets in form of javax.security.auth.Subject objects. Again, this kind of secret cannot currently be stored by the vault service.

Active Credential Objects:

#### *HttpBasicAuth*

This credential object stores userid/password secrets and supports HTTP Basic Authentication.

### **HttpFormBasedAuth**

This credential object stores userid/password secrets and supports HTTP Form-Based Authentication.

*JavaMail* 

A credential object that stores userid/password pairs and leverages the authentication functionality of the javax.mail API.

### *8.2.4.1. Storing credential objects in the PortletSession*

Credential objects do not implement java.io.Serializable - they cannot simply be stored in the PortletSession. This is for security reasons. Because the credential classes store the actual credential secret as one of their private attributes, the secret could be found by anyone who has access to the application server session database.

However, you can store a credential object in the PortletSession as long as you ensure sure that it is not serialized in a cluster setup. One way of doing this would be to define a credential container class that stores the actual credential object as a transient member. This container object can then be stored in the PortletSession without any problems, you only have to make sure to check whether the credential object got lost during serialization and in this case retrieve it from the vault again.

#### **Credential object session container**

```
import com.ibm.wps.portletservice.credentialvault.credentials.Credential; 
public class CredentialSessionContainer implements java.io.Serializable 
{ 
   private transient Credential credential = null; 
   public void setCredential(Credential cred) {this.credential = cred;} 
    public Credential getCredential() {return credential;} 
   public boolean hasCredential() {return credential != null;} 
}
```
## **8.2.5. Credential Vault usage scenarios**

Portlets that need a credential to complete their service have two options:

- 1. Use an existing credential slot that has been defined by the portal administrator in an administrator-managed vault segment.
- 2. Create a credential slot in the user-managed vault segment.

The option you choose depends on how the portlet will be used.

#### *8.2.5.1. Intranet Lotus Notes mail portlet*

Scenario A:

A company has an intranet employee portal. Each employee/portal user has a Lotus Notes mail server account and a Lotus Notes mail portlet will be deployed and preconfigured on one the employee's default portal pages.

## Design solution:

The Notes mail portlet will need to store the user's Notes password. As most users will actually use this portlet, the admin will create a credential slot "Lotus Notes Credential" for it. The portlet offers the possibility to set the credential slot id as part of its portlet settings, i.e. the admin can do it for all concrete portlet instances at once and the portal user's don't have to do it via the portlet's edit mode. What the portlets have to do in the edit mode is to provide the portlet with their personal Notes password so that the portlet can store it in the Credential Vault. If it happens that the Notes passwords

## *8.2.5.2. Stock of inventory portlet*

Scenario B:

A company's buying department runs a portal that integrates different legacy applications. One of these applications is an old ordering mainframe application that directly connects to systems of the suppliers. Several employees use the ordering portlet, however the old mainframe application is secured by a simple system id, it doesn't support several user accounts.

## Design solution:

The ordering portlet will need to access the ordering legacy application under the respective system id. It allows to configure the credential slot id already during deployment. The portal administrator therefore creates a credential slot in an admin managed vault segment and marks it as a *system credential*. He/she uses the credential vault admin portlets to store the ordering system id and the respective password in this slot. The buying department's employees don't have to care about credentials at all; they can enjoy a single-sing-on experience right from the start.

## *8.2.5.3. Internet Mail federating POP3 portlet*

### Scenario C:

An internet community portal offers among other features a mail federating portlet that can be used by a portal user to collect mail from a number of POP3 mail accounts.

### Design solution:

The mail federating portlet is just another feature of the community portal and thus it is likely that it will be used only by some of the portal users. Furthermore, it is not clear from the outset, how many mail accounts a user wants to federate. Hence, it doesn't make sense that the portal admin pre-creates any credential slot for this portlet. Instead, the portlet provides the user with a comfortable configuration in its edit mode. The user may add as many POP3 mailboxes as he/she likes and for each of these mailboxes, the portlet creates an additional credential slot in the user managed vault segment.

Theoretically, a user could configure two instances of the portlet on his pages, e.g. one for the business accounts and one for his private mail accounts. Therefore, and because it most likely doesn't make sense to share the user's mail credentials with other portlets, the portlet created credential slots are better marked as portlet private.
# **8.2.6. Methods of the CredentialVaultService**

This section provides a brief overview of the methods that a portlet can use through the CredentialVaultService.

## *getCredentialTypes*

**Description** 

This method returns a list of all Credential Types that are registered in the Credential Type Registry.

Return value The Credential Types are returned in form of an Iterator of String objects.

# *getSlotDescription*

**Description** 

This method returns the description of a certain credential slot in a specified locale.

**Parameters** 

- slotId [String] The Credential Slot's identifier.
- locale [Locale] The description locale. If set to null, the default locale will be used.

# Return value

The description is returned in form of a string object.

**Exceptions** 

• PortletServiceException Thrown if the description could not been retrieved.

# *getAccessibleSlots*

## **Description**

This method returns a list of all credential slots that a portlet is authorized to use.

**Parameters** 

• request [PortletRequest] The portlet request is needed by the CredentialVault service in order to determine the portlet id, portlet application id and alike.

Return value

The description is returned in form of an Iterator of CredentialSlotConfig objects.

**Exceptions** 

• PortletServiceException Thrown if the list of slots could not been retrieved.

## *setCredentialSecretBinary*

#### **Description**

This method sets the secret of a credential that holds binary credential data.

**Parameters** 

- slotId [String] The Credential Slot's identifier.
- **secret** [byte[]] The credential secret data in binary form.
- request [PortletRequest] The portlet request is needed by the CredentialVault service in order to determine the portlet id, portlet application id and alike.

## **Exceptions**

• PortletServiceException Thrown if the credential secret is not of the type binary or if the secret could not be set.

## *setCredentialSecretUserPassword*

## **Description**

This method sets the secret of a credential that holds credential data in form of a userid/password pair.

**Parameters** 

- slotId [String] The Credential Slot's identifier.
- **userId** [String] The credential's user Id.
- password [char []] The credential's password.
- request [PortletRequest] The portlet request is needed by the CredentialVault service in order to determine the portlet id, portlet application id and alike.

## **Exceptions**

• PortletServiceException Thrown if the credential secret is not of the type binary or if the secret could not be set.

## *createSlot*

**Description** 

This method creates a new Credential Slot.

**Parameters** 

- resourceName [String] The name of the resource.
- segmentId [ObjectID] The object id of the Vault Segment in which the slot is to be created.
- $\bullet$  descriptions  $\lceil \text{Map} \rceil$ Human understandable descriptions of the slot, keyed by the description's Locale. One description - at least in the default locale - should always be set, only for portlet private slots the user may never see this description at all and in this case it can be left empty.
- $\bullet$  keywords  $[\text{Map}]$ A list of keywords that characterize the slot and can be used for searching.
- secretType [int] The secret type as defined in the constants of the CredentialVaultService.
- **active** [boolean] A map of configuration parameters that are needed to initialize the credential object. Most credential classes do not have such parameters (set to null). Please see the credential class' documentation for detailed information.
- portletPrivate [boolean] Flag indicating whether this slot is for exclusive use of the portlet or whether it may be shared with other portlets.
- request [PortletRequest] The portlet request is needed by the CredentialVault service in order to determine the portlet id, portlet application id and alike.

# Return value

This method returns the CredentialSlotConfig object of the newly created slot.

# **Exceptions**

• PortletServiceException Thrown if the credential secret is not of the type binary or if the secret could not be set.

# *getDefaultVaultSegmentId*

# **Description**

Returns the ObjectID of the default user managed vault segment. Currently there is only one user-managed slot, so this returns the ID of *the* user-managed segment.

# Return value

This method returns the ObjectID of the default user managed vault segment, null if no default user managed vault segment can be found.

# **Exceptions**

• PortletServiceException Thrown if no Vault Segment information could be retrieved.

## *getAllVaultSegments*

#### **Description**

Returns a List of all Vault Segments.

#### Return value

This method returns all Vault Segments in form of a List of VaultSegmentConfig objects.

#### **Exceptions**

• PortletServiceException Thrown if no Vault Segment information could be retrieved.

## *getCredential*

#### **Description**

This method retrieves a certain credential from the Credential Vault.

#### **Parameters**

- slotId [String] The Credential Slot's identifier.
- secretType [int] The secret type as defined in the constants of the CredentialVaultService.
- $\bullet$  config  $[Map]$ A map of configuration parameters that are needed to initialize the credential object. Most credential classes do not have such parameters (set to null). Please see the credential class' documentation for detailed information.
- request [PortletRequest] The portlet request is needed by the CredentialVault service in order to determine the portlet id, portlet application id and alike.

## Return value

This method returns the CredentialSlotConfig object of the newly created slot.

## **Exceptions**

- PortletServiceException Thrown if the credential secret is not of the type binary or if the secret could not be set.
- CredentialSecretNotSetException Thrown if the respective credential secret has not been set. If the credential in question is a user credential, the portlet should react on this exception by prompting the user for the credential data in order to call the respective setCredential... method.

# *getUserSubject*

#### **Description**

This method returns the user's JAAS subject. This is a special case of the getCredential call.

#### **Parameters**

• request [PortletRequest] The portlet request is needed by the CredentialVault service in order to determine the portlet id, portlet application id and alike.

Return value

This method returns the CredentialSlotConfig object of the newly created slot.

**Exceptions** 

• PortletServiceException Thrown if the credential secret is not of the type binary or if the secret could not be set.

## **8.2.7. Programming Example**

The following is a example of a portlet that uses a userid/password credential to log into a web application that is secured with an HTTP form-based login page. The example shows how the CredentialVault PortletService is used to read a credential from the vault and how to use this credential. It does not show how in the portlet's edit mode the portlet queries the user for his/her secret and stores it in the vault.

**Example: Portlet using the CredentialVault PortletService with a HttpFormBasedAuthCredential** 

```
import org.apache.jetspeed.portlet.service.PortletServiceException; 
import com.ibm.wps.portletservice.credentialvault.CredentialVaultService; 
import com.ibm.wps.portletservice.credentialvault.CredentialSecretNotSetException; 
import com.ibm.wps.portletservice.credentialvault.credentials.HttpFormBasedAuthCredential; 
… 
public void doView (PortletRequest request, PortletResponse response) 
                     throws PortletException, IOException 
{ 
    // get output stream and write out the results… 
   PrintWriter writer = response.getWriter();
    // get the CredentialVault PortletService 
   PortletContext context = this.getPortletConfig().getContext(); 
   CredentialVaultService service = 
        (CredentialVaultService) context.getService(CredentialVaultService.class); 
    // retrieve slotId from persistent portlet data 
   String slotId = (String) request.getData().getAttribute("VaultTestSlotID");
   if (slotId == null) {
       writer.println("<h2>Credential not found. Please set it in the edit mode! </h2>");
       return; 
   } 
    // bundle the credential config data 
   HashMap config = new HashMap();
   config.put( HttpFormBasedAuthCredential.KEY USERID ATTRIBUTE NAME, "userid");
   config.put( HttpFormBasedAuthCredential.KEY_PASSWORD_ATTRIBUTE_NAME, "password");
    config.put( HttpFormBasedAuthCredential.KEY_LOGIN_URL, "EAI.yourco.com/login.jsp"); 
    config.put( HttpFormBasedAuthCredential.KEY LOGOUT URL, "EAI.yourco.com /quit.jsp");
   config.put( HttpFormBasedAuthCredential.KEY USE AUTH COOKIES, Boolean.TRUE);
    // get the actual credential from the credential vault 
   HttpFormBasedAuthCredential credential; 
   try {
```

```
credential = (HttpFormBasedAuthCredential) 
          service.getCredential(slotId, "HttpFormBasedAuth", config, request);
   } catch (PortletServiceException serviceExc) { 
      writer.println("<h2>Credential vault error, please contact your admin! </h2>"); 
       return; 
   } catch (CredentialSecretNotSetException userExc) { 
      writer.println("<h2>Credential not set. Please set it in the edit mode! </h2>");
      return; 
   } 
   try { 
       // use credential object to log in at the backend server 
      credential.login();
        // get an authenticated connection to the backend server and send the actual request 
      connection = credential.getAuthenticatedConnection("EAI.yourco.com/request.jsp");
       // Work with the connection: send an HTTP GET or POST and evaluate the response 
       […] // your business code 
      // use credential object to log out at the backend server 
      credential.logout(); 
   } catch (IOException exc) { 
      writer.println("<h2>Single-sign-on error, login at back-end failed! </h2>");
      return; 
   } 
    // get output stream and write out the results… 
   PrintWriter writer = response.getWriter();
}
```
# **8.2.8. Using JAAS to retrieve the user's credentials**

Single sign-on support in WebSphere Portal allows users to communicate through the portal server, via portlets, with many different back end systems without being prompted multiple times for a username and password by each individual portlet's back end server. WebSphere Portal internally makes use of the [Java Authentication](http://java.sun.com/products/jaas/index-10.html)  [and Authorization Service \(JAAS\)](http://java.sun.com/products/jaas/index-10.html) API to provide a framework for integrating single sign-on into portlets and via these portlets to back end applications.

After a user is authenticated, WebSphere Application Server generates a security context for the user. WebSphere Portal uses this security context to set up (internally to the portal) a [JAAS Subject](http://java.sun.com/security/jaas/apidoc/javax/security/auth/Subject.html) containing several Principals and Private Credentials. When the portal first handles the HTTP request, it will set up the JAAS Subject and make it available as an attribute of the User, which the portlet accesses from the PortletSession object. From the Subject, a portlet can use one of the following methods to extract the Principal and Credentials to pass to its back end application.

#### **getPrincipals(***java.lang.Class***)**

Class is optional. If no argument is specified, this method returns a set containing all Principals. Use the  $\text{Class.}$  for Name (name) method to generate a class argument for getPrincipals. See the following example.

```
// Retrieve the Subject from the CredentialVaultService 
PortletContext context = this.getPortletConfig().getContext(); 
CredentialVaultService service = (CredentialVaultService) 
           context.getService(CredentialVaultService.class); 
Subject subject = service.getUserSubject(portletRequest);
```

```
// Get the User DN 
Set set = subject.getPrincipals(Class.forName("com.ibm.wps.sso.UserDNPrincipal")); 
UserDNPrincipal userDn = null; 
if (set.hasNext()) { 
   userDn = (UserDNPrincipal) set.next();
     // Got it, print out what it contains. 
     System.out.println("The User DN is " + userDn.getName(); 
}
```
The following are some of the class names that can be used with Class.forName() on this method

#### **com.ibm.wps.sso.UserDNPrincipal**

returns the user's distinguished name from LDAP

#### **com.ibm.wps.sso.GroupDNPrincipal**

returns the distinguished name of an LDAP group of which the user is a member. There are as many instances of GroupDNPrincipals as the number of LDAP groups to which the user belongs.

#### **com.ibm.wps.sso.UserIdPrincipal**

returns the ID with which the user logged on to the portal only if an authentication proxy was not used

#### **com.ibm.wps.sso.PasswordCredential**

returns the password with which the user logged on to the portal. Available only if an authentication proxy was not used.

All Principals descend from java.security. Principal from the standard JDK. The portlet calls getName() to extract the information contained in these Principals. Before the portlet can extract any information from the Subject, it must first get the PortletSession, then the User, and finally the Subject.

#### **getPrivateCredentials(***java.lang.Class***)**

Class is optional. If no argument is specified, this method returns a set containing all PrivateCredentials. Also use Class.forName(*name*) to get a Class object from a classname string for this method. To obtain the user's CORBA credential, specify org.omg. SecurityLevel2. Credentials as the argument for Class.forName() .

#### *8.2.8.1. Basic authentication sample*

The following example demonstrates how to the extract the Subject from the PortletSession and then how to extract the user name and password from the Subject. The portlet then creates a Basic Authentication Header and attempts to connect to a URL protected by basic authentication. The URL is specified as a configuration parameter in the portlet deployment descriptor  $(p_{\text{optlet}}, x_{\text{ml}})$ . For output, it displays the user name, password, and the results of the connection attempt.

#### In the service() method, the JAAS Subject is extracted from the CredentialVaultService.

```
import java.io.*; 
import java.net.*; 
import java.util.*; 
import java.security.*; 
import javax.security.auth.*; // for the JAAS Subject 
import com.ibm.wps.sso.*; // for the Principals contained in the Subject 
import com.ibm.wps.portletservice.credentialvault.CredentialVaultService; // for the 
                                                                         // Credential Service 
import com.ibm.ejs.security.util.Base64Coder; 
import org.apache.jetspeed.portlet.*; 
import org.apache.jetspeed.portlets.*; 
public class URLSSOSamplePortlet extends AbstractPortlet { 
    /** URL To Access */ 
     private String urlSpec = null; 
     /** 
      * Initialization Routine 
\star * @param PortletConfig Portlet Configuration 
      * @throws UnavailableException 
      */ 
     public void init(PortletConfig portletConfig) 
               throws UnavailableException { 
         super.init(portletConfig); 
         // Get the URL 
         urlSpec = portletConfig.getAttribute("url"); 
     } 
    7** * Retrieves the specified Principal from the provided Subject 
\star * @param Subject subject 
      * @param String Class Name 
      * @return The values of the Principals for the given class name, null if 
               nothing was returned
      * @throws PortletException An error occured retrieving the Principal 
      */ 
     private String[] getPrincipalsFromSubject(Subject subject, 
                                                 String className) 
                                         throws PortletException { 
         try { 
             // Get the Set of Principals 
             Object[] principals = 
                 subject.getPrincipals(Class.forName(className)).toArray(); 
             // Do we have any? 
             if ((null == principals) || (0 == principals.length)) { 
                 // No principals of this class name 
            return(null);
 } 
             // Create the String Array to hold the values 
             String[] values = new String[principals.length]; 
             // Populate the values Array 
             for (int current = 0; current < values.length; current++) { 
                 values[current] = ((Principal) principals[current]).getName(); 
 } 
             return(values); 
         } catch (ClassNotFoundException cnfe) { 
             throw(new PortletException("Class " + className + " could not be found", 
                                        cnfe));
         } 
     }
```
/\*\*

```
 * Extracts the UserID and Password from the JAAS Subject, creates a Basic 
      * Auth Header from it, and then connects to the resource. 
\star * @param PortletRequest Request Object 
      * @param PortletResponse Response Object 
      * @throws PortletException 
      * @throws IOException 
\star/ public void service(PortletRequest portletRequest, 
                          PortletResponse portletResponse) 
                   throws PortletException, 
                          IOException { 
         // Get the Writer from the Response 
         PrintWriter writer = portletResponse.getWriter(); 
         PortletContext context = this.getPortletConfig().getContext(); 
         CredentialVaultService service = (CredentialVaultService) 
            context.getService(CredentialVaultService.class); 
         Subject subject = service.getUserSubject(portletRequest); 
         // Grab the UserID and Password. There will only be one of each 
         // contained in the Subject. 
         String[] userId = getPrincipalsFromSubject(subject, 
                                                         "com.ibm.wps.sso.UserIdPrincipal"); 
         String[] password = getPrincipalsFromSubject(subject, 
                                                          "com.ibm.wps.sso.PasswordCredential"); 
         // The URL 
         writer.println("<TABLE>"); 
        writer.println("<TR><TD><B>URL:</B></TD><TD>" +urlSpec +
                        "</TD></TR>");
         // Show the UserId and Password 
         writer.println("<TR><TD><B>UserID:</B></TD><TD>" + userId[0] + 
                         " < /T D > < /TR > "');
         writer.println("<TR><TD><B>Password:</B></TD><TD>" + password[0] + 
                        \mathbb{C}"</TD></TR>");
         // Create the Basic Auth Header 
        String basicAuth = Base64Coder.base64Encode(userId[0] + \cdots +
\mathbf{u}^* = \mathbf{u}^* + \mathbf{u}^* , where \mathbf{u}^* = \mathbf{u}^* + \mathbf{u}^* , we have \mathbf{u}^* = \mathbf{u}^* + \mathbf{u}^* password[0]); 
         basicAuth = "Basic " + basicAuth; 
         writer.println("<TR><TD><B>Basic Auth Header:</B></TD><TD>" + 
                         basicAuth + 
                         "</TD></TR>"); 
         writer.println("</TABLE><BR>"); 
         // Create the URL for our protected resource, and get a URLConnection 
         try { 
            URL url = new URL(urlSpec);
             HttpURLConnection con = (HttpURLConnection) url.openConnection(); 
             // Set our Basic Auth Header 
             con.setRequestProperty("authorization", basicAuth); 
             // Connect 
             con.connect(); 
              // Get the Response Code 
             String responseMessage = con.getResponseMessage(); 
             int responseCode = con.getResponseCode(); 
              // Were we successful? 
             if (HttpURLConnection.HTTP_OK == responseCode) { 
                 writer.println("<P>Successfully connected to " +
                                 urlspec + "! </P>");
              } else { 
                  writer.println("<P>Unable to successfully connect to " + 
                                  urlSpec + ", HTTP Response Code = " + 
                                  responseCode + 
                                 ", HTTP Response Message = \nu"" +
            responseMessage + "\"</P>");
 }
```

```
 } catch (Exception e) { 
            writer.println("<P>Exception caught in HTTP Connection:</P><TT>");
            writer.println(e.getMessage());
             e.printStackTrace(writer); 
             writer.println("</TT>"); 
         } 
    } 
}
```
#### *8.2.8.2. LTPA example*

Lightweight third-party authenticaiton (LTPA) is the mechanism for providing single sign-on between WebSphere Application Server and Domino servers that reside in the same security domain. The LTPA token is carried in the HTTP request as a cookie. The example in this section assumes that:

- 1. The portlet is accessing a protected resource on the same WebSphere Application Server that WebSphere Portal is installed on.
- 2. If the resource resides on another WebSphere Application Server or Domino Server, then single sign-on is enabled between them.

#### *Extracting the LTPA token*

```
Object[] temp = 
subject.getPrivateCredentials(LTPATokenCredential.class).toArray();
LTPATokenCredential ltpaToken = (LTPATokenCredential) temp[0];
// Create the LTPA Cookie Header 
String cookie = "LtpaToken=" + ltpaToken.getTokenString(); 
// Create the URL for our protected resource, and get a URLConnection 
URL url = new URL("http://myserver.example.com/ltpa_protected_resource");
HttpURLConnection con = (HttpURLConnection) url.openConnection(); 
// Set our LTPA token Cookie 
con.setRequestProperty("cookie", cookie); 
// Connect 
con.connect();
```
# **9. References**

# *Portlet Migration Guide* Author: David Lection

Describes concepts and tasks needed to migrate portlets using the Portlet API for WebSphere Portal Server Version 2.1 to the Portlet API for WebSphere Portal Version 4.1.

# *Portlet Design Guide* Author: Patrick McGowan

Describes standards for writing portlets to provide consistency and usability.

#### *WebSphere Portal InfoCenter*

Authors: John Waller, Loretta Hicks, Reinhard Brosche, Michael Walden, Mary Carbonara, Michelle Wallace, Ann Roy, Bill Polomchak, Richard Spinks, Ted Buckner

Describes the concepts and tasks for setting up a portal site using of IBM WebSphere Portal. This includes planning, installation, administration, portal design topics, and troubleshooting. The InfoCenter also repeats many of the portlet development topics discussed in this document.

End of document